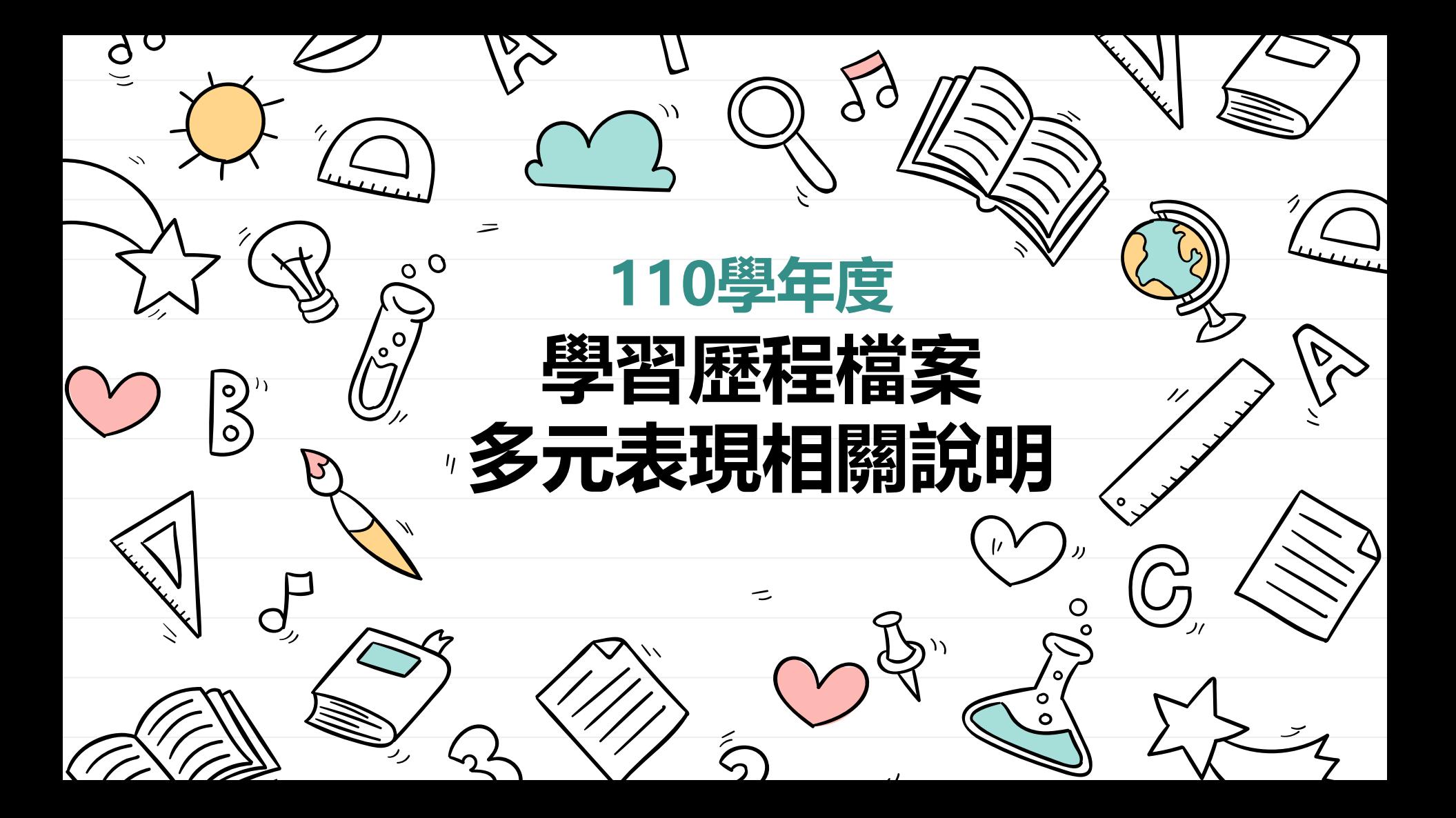

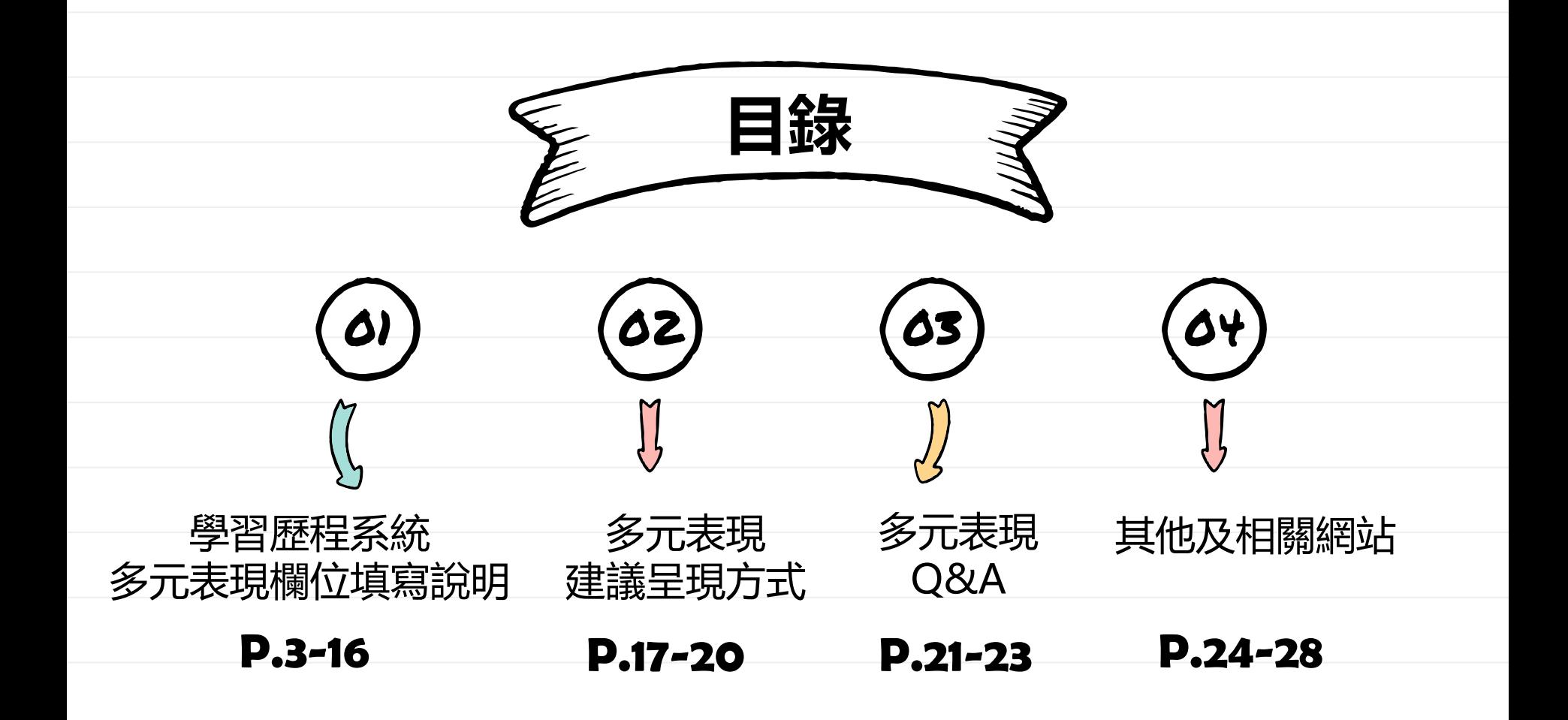

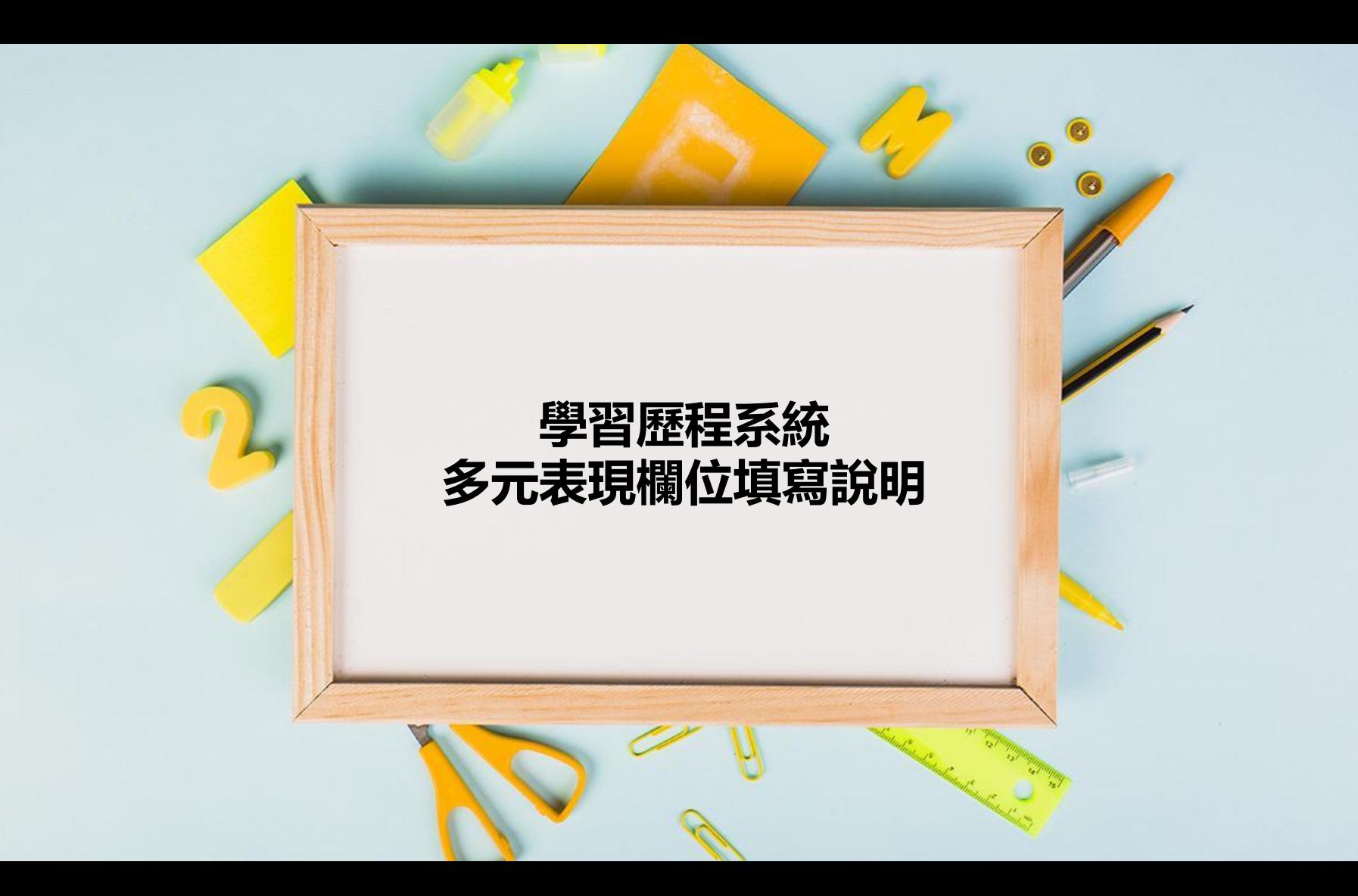

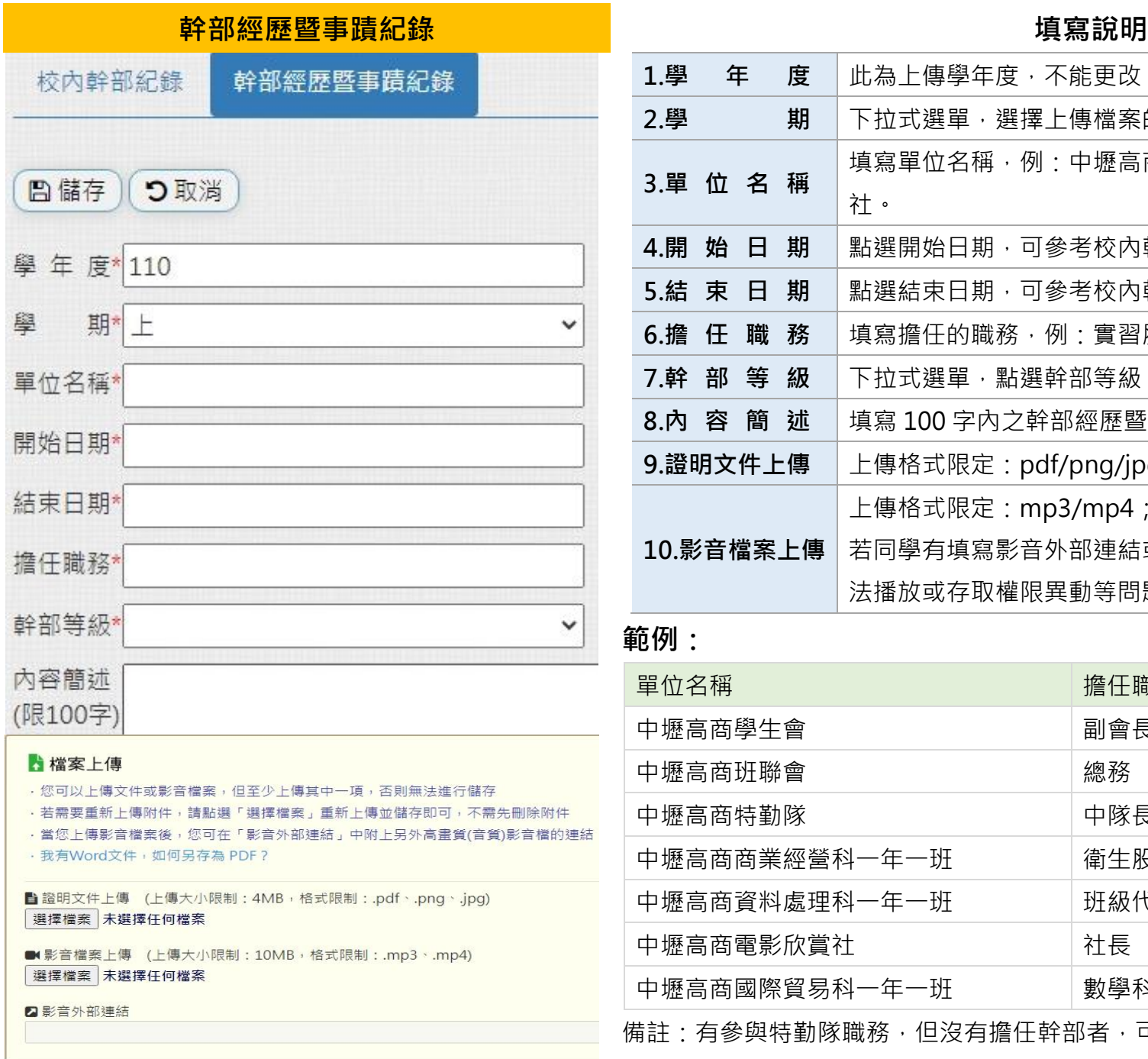

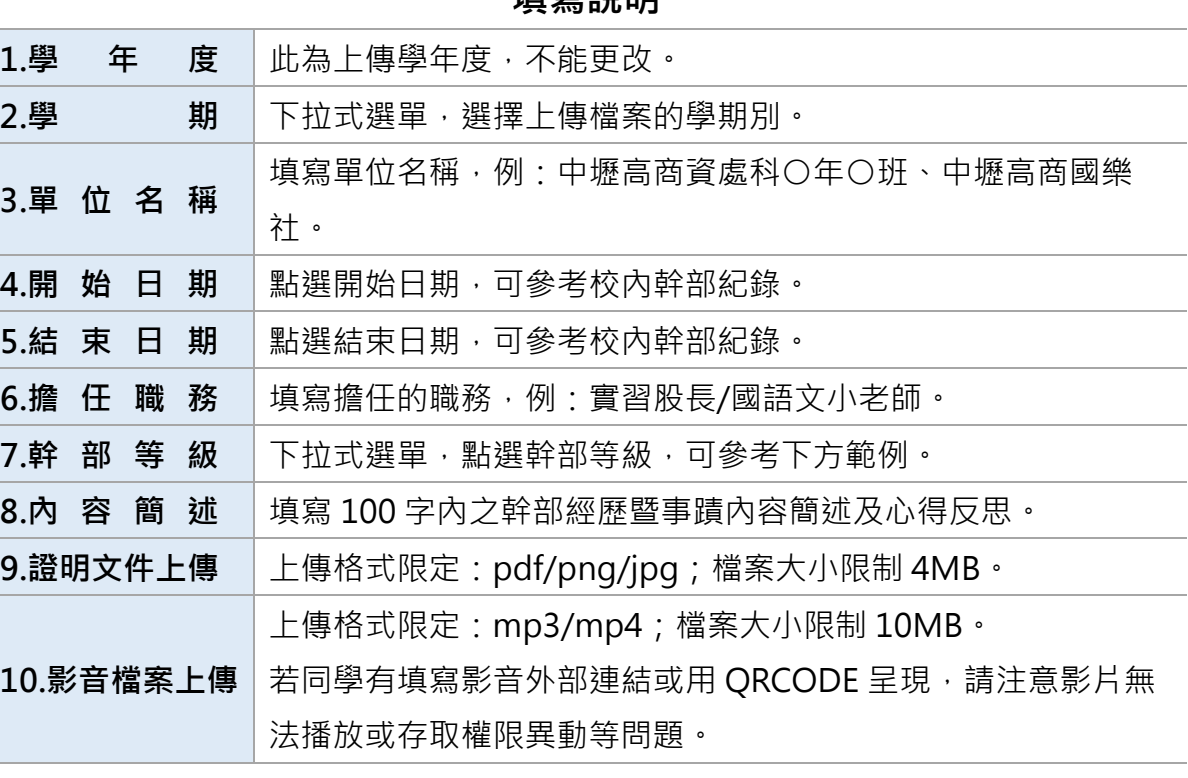

### **範例:**

f

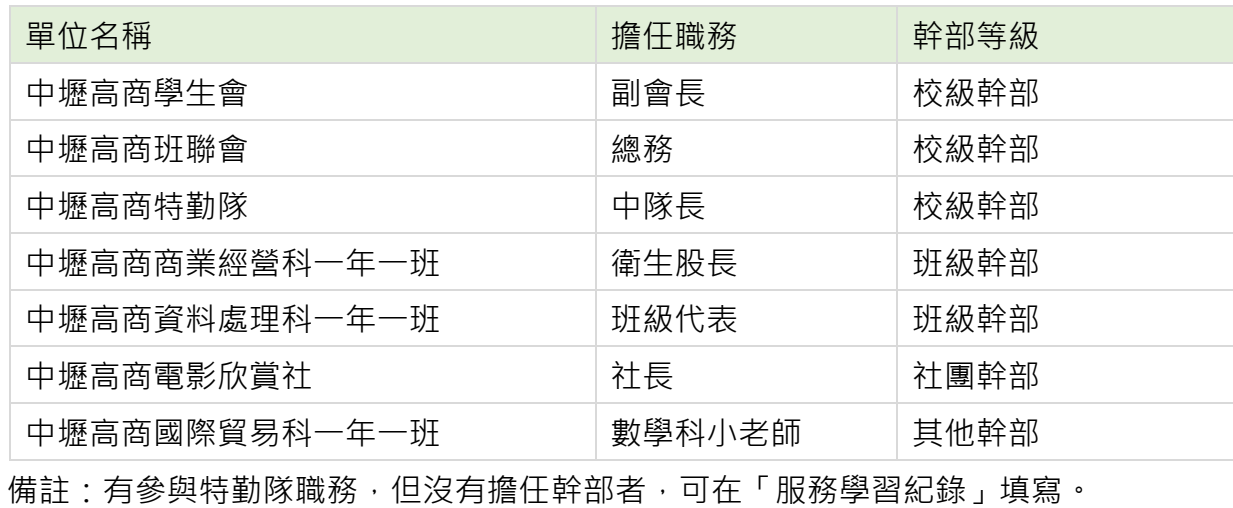

● <mark>競賽參與紀錄 填寫說明</mark>

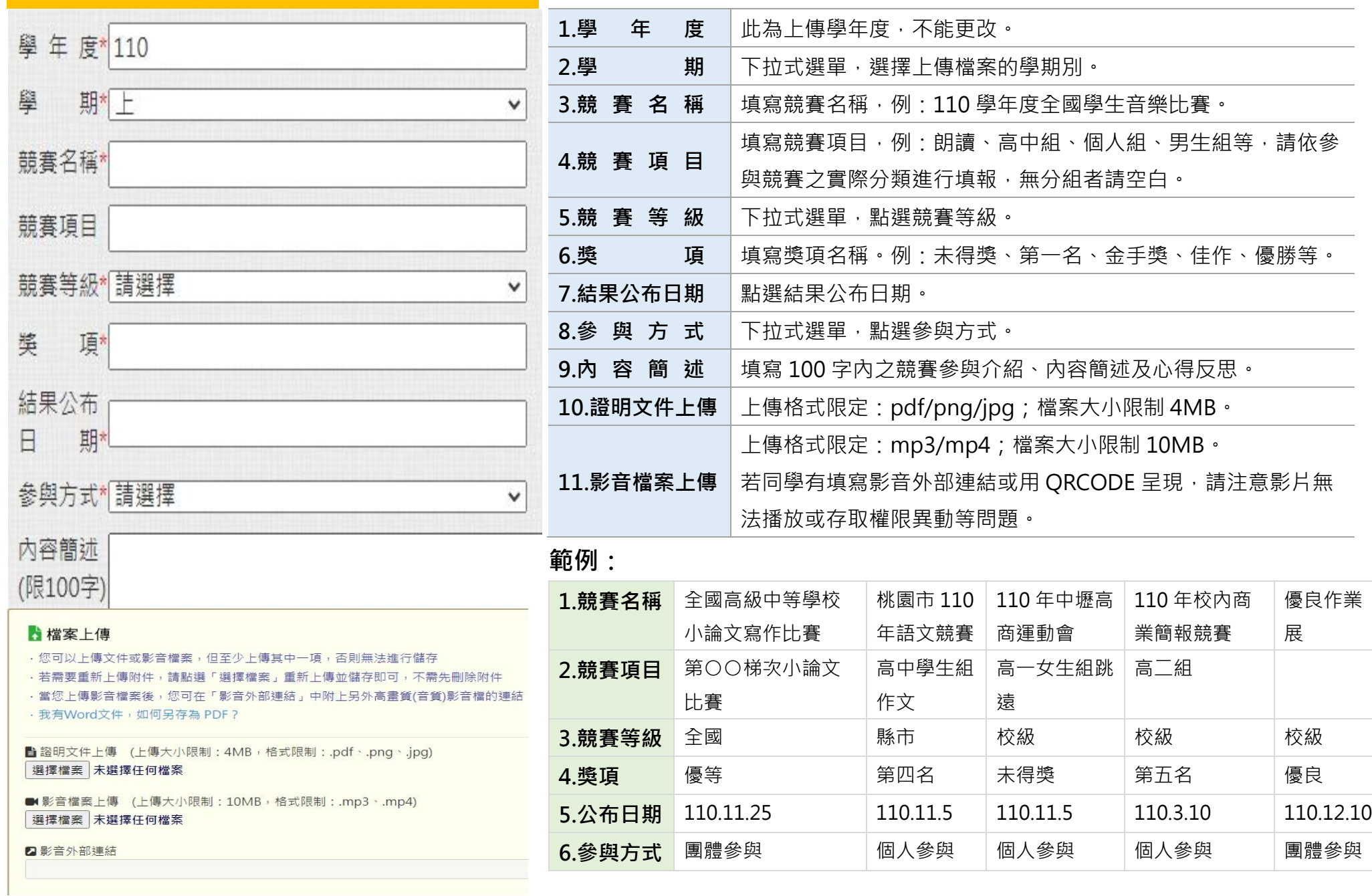

## **服務學習紀錄 填寫說明**

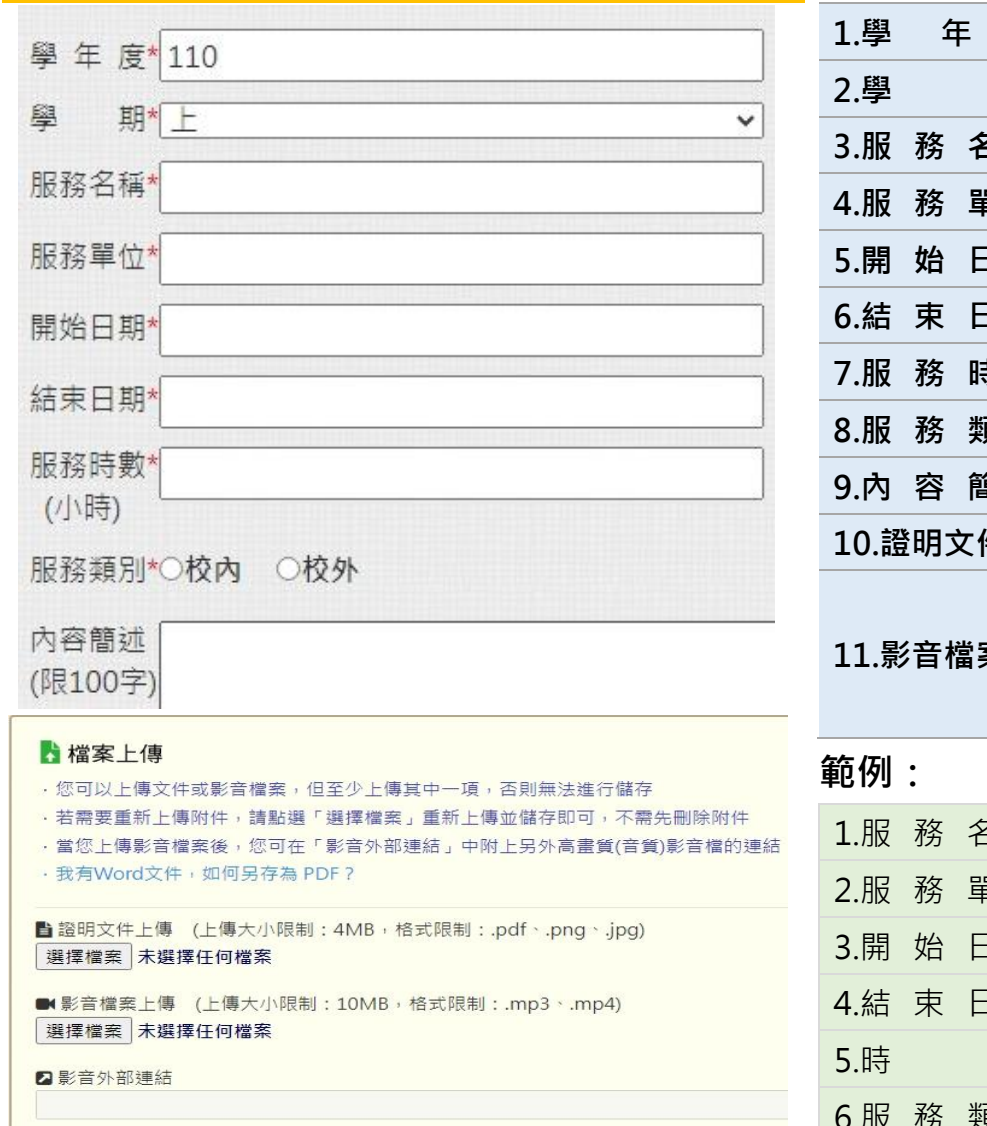

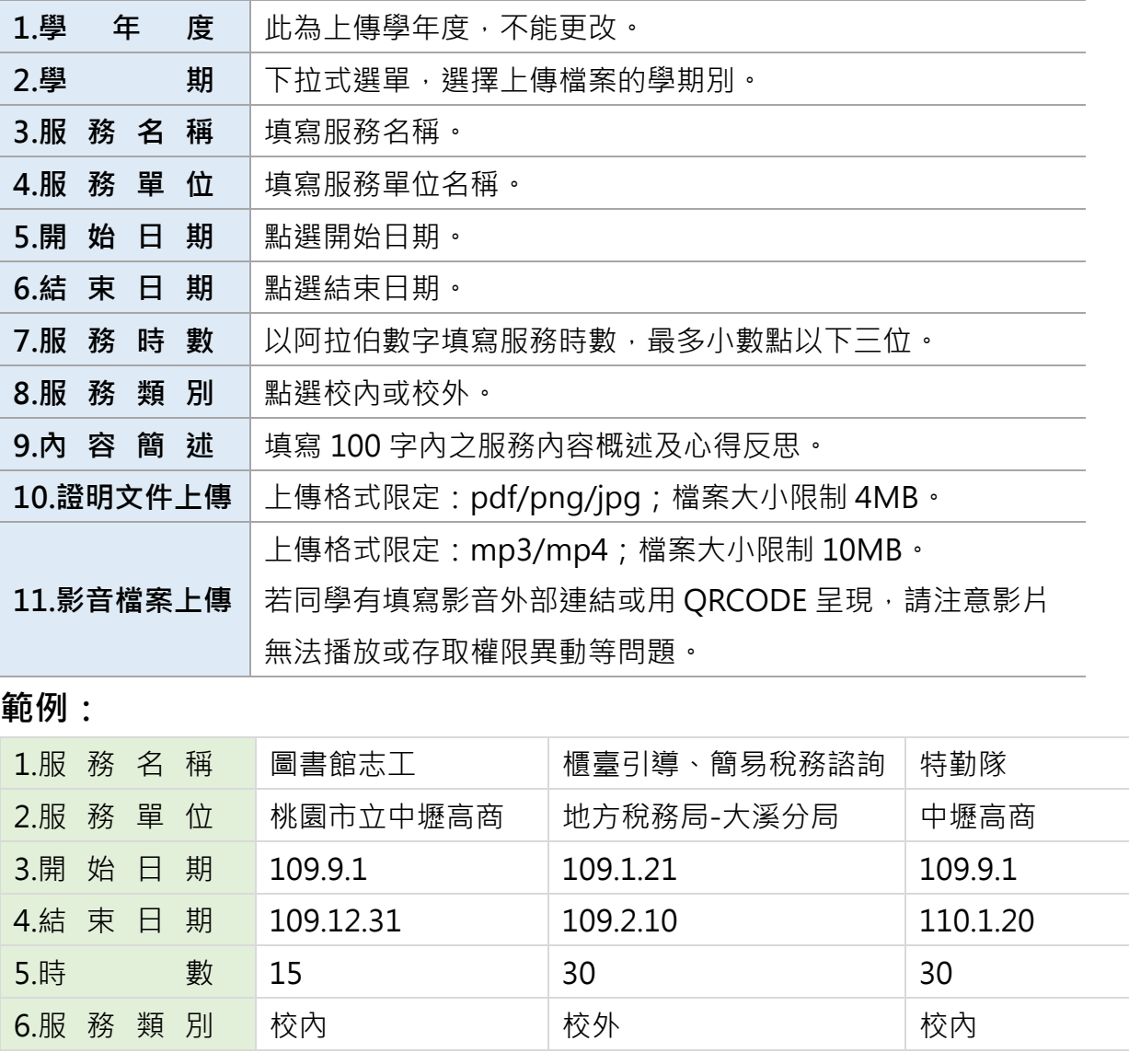

### **作品成果紀錄 填寫說明**

### 學年度\* 110 壆 期\*  $\mathsf{h}$  $\checkmark$ 作品名稱\* 作品類型 發表日期\* 內容簡述 (限100字)

#### ■檔案上傳

· 您可以上傳文件或影音檔案, 但至少上傳其中一項, 否則無法進行儲存

- ·若需要重新上傳附件,請點選「選擇檔案」重新上傳並儲存即可,不需先刪除附件
- ,當您上傳影音檔案後,您可在「影音外部連結」中附上另外高畫質(音質)影音檔的連結

· 我有Word文件, 如何另存為 PDF?

■證明文件上傳 (上傳大小限制: 4MB, 格式限制: .pdf、.png、.jpg) 選擇檔案 未選擇任何檔案

■影音檔案上傳 (上傳大小限制: 10MB, 格式限制: .mp3, .mp4) 選擇檔案 未選擇任何檔案

■影音外部連結

## **1.學 年 度** 此為上傳學年度,不能更改。 2.學 **期** 下拉式選單,選擇上傳檔案的學期別。 **3.作 品 名 稱** 填寫作品成果名稱,若為作品集則填寫作品集名稱。 **4.作 品 類 型 5.發 表 日 期** 點選完成日期或發表日期。 **6.內 容 簡 述** 填寫 100 字內之作品內容簡述及反思。 **7.證明文件上傳** 上傳格式限定:pdf/png/jpg;檔案大小限制 4MB。 上傳格式限定:mp3/mp4;檔案大小限制 10MB。

#### **8.影音檔案上傳** 若同學有填寫影音外部連結或用 QRCODE 呈現, 請注意影片 無法播放或存取權限異動等問題。

#### **範例:**

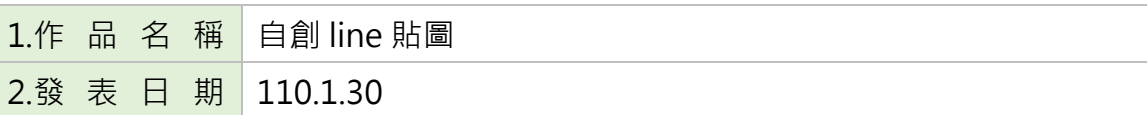

## **檢定證照紀錄 填寫說明**

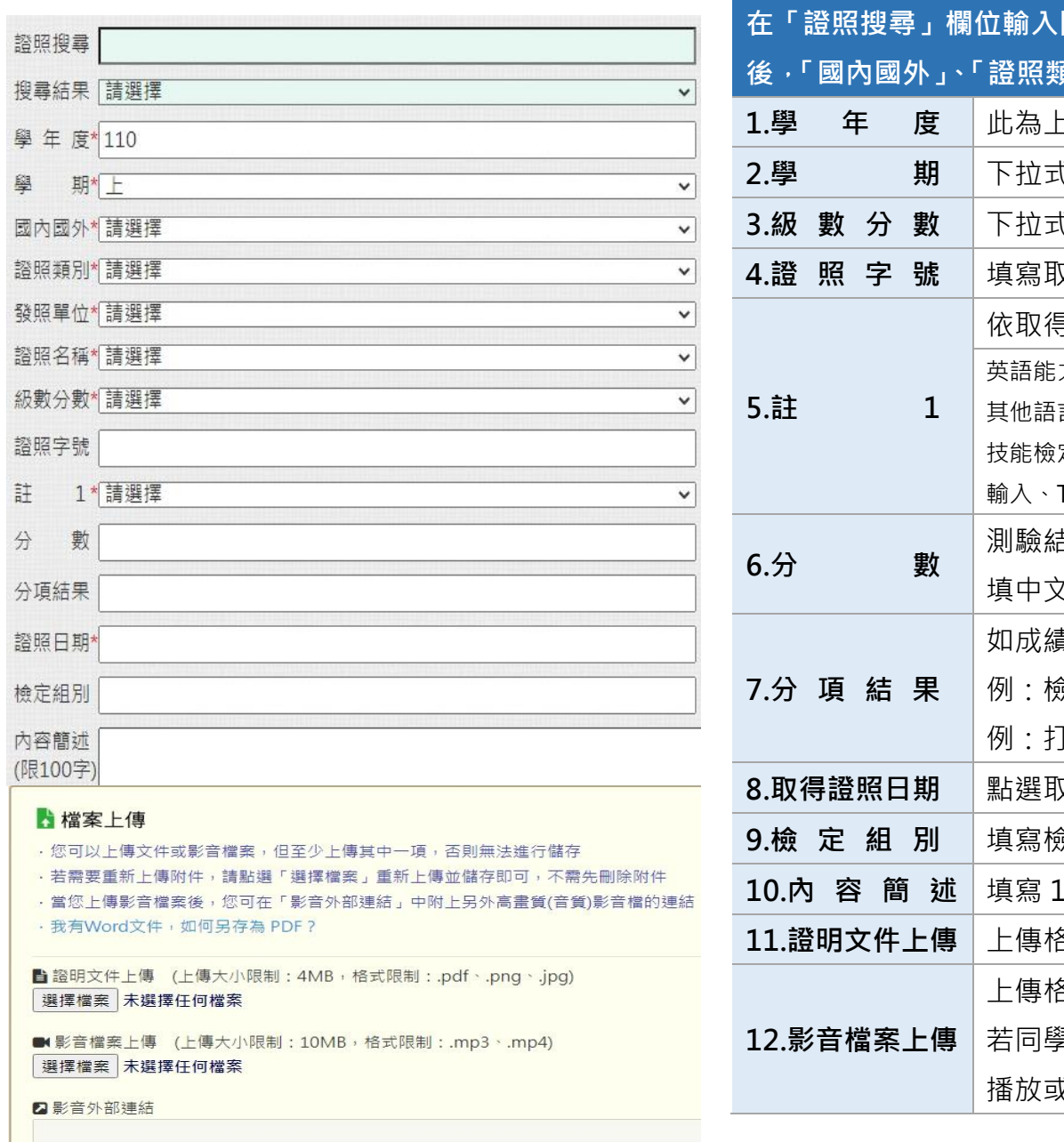

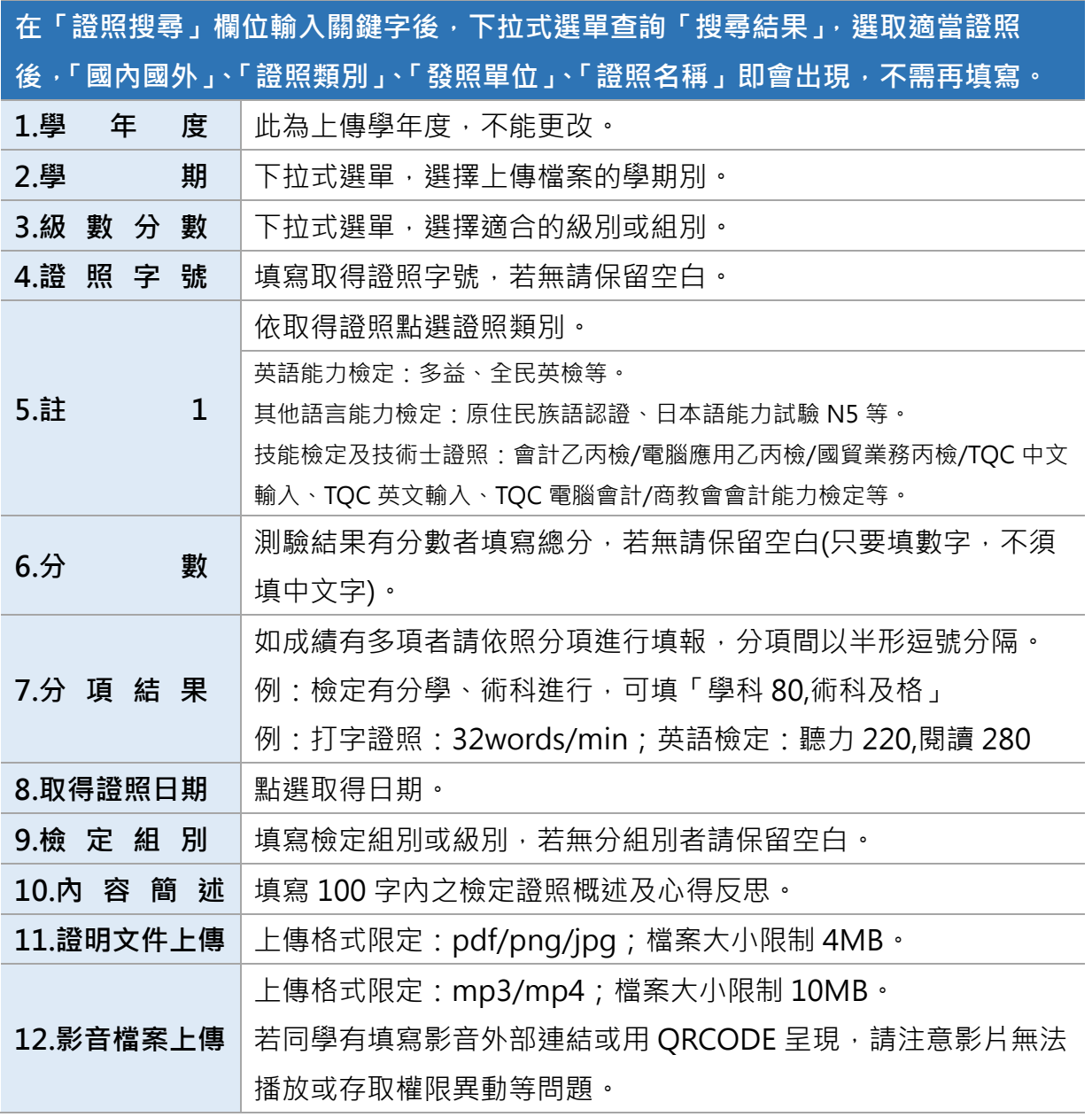

## **職場學習紀錄 填寫說明**

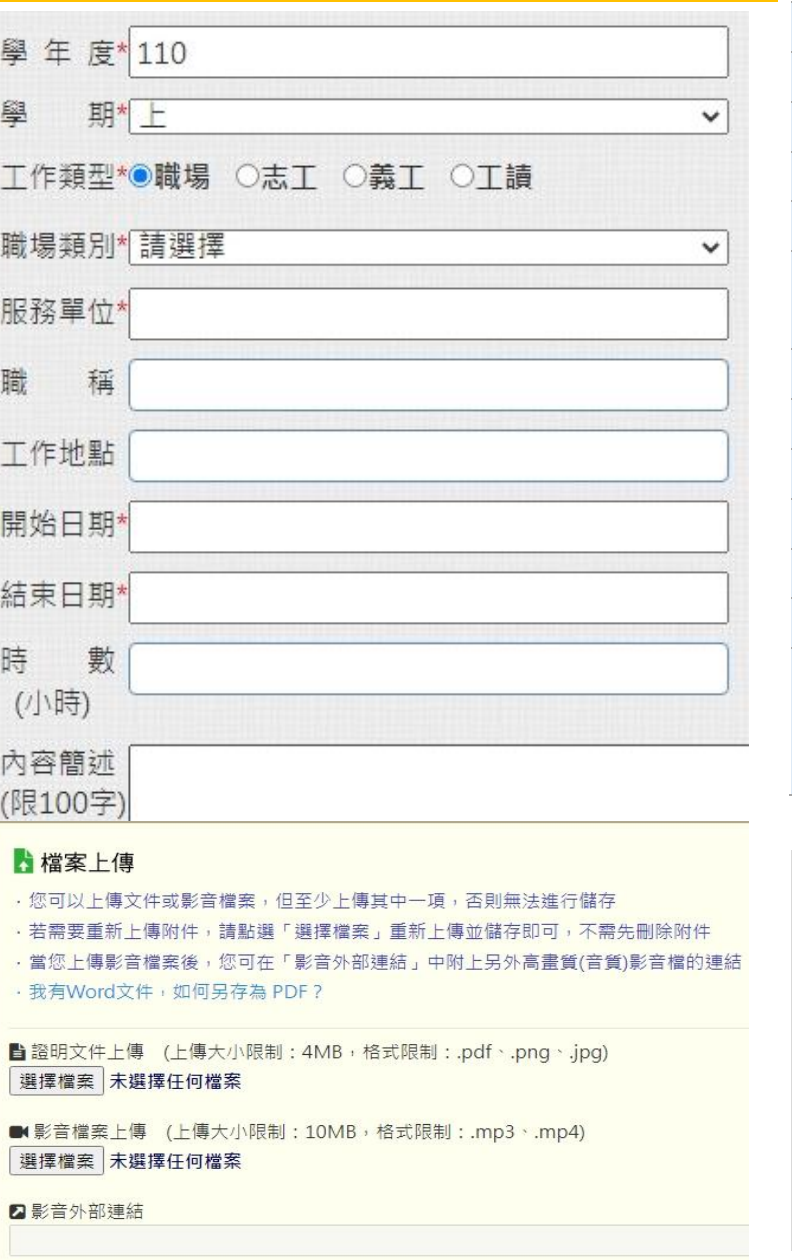

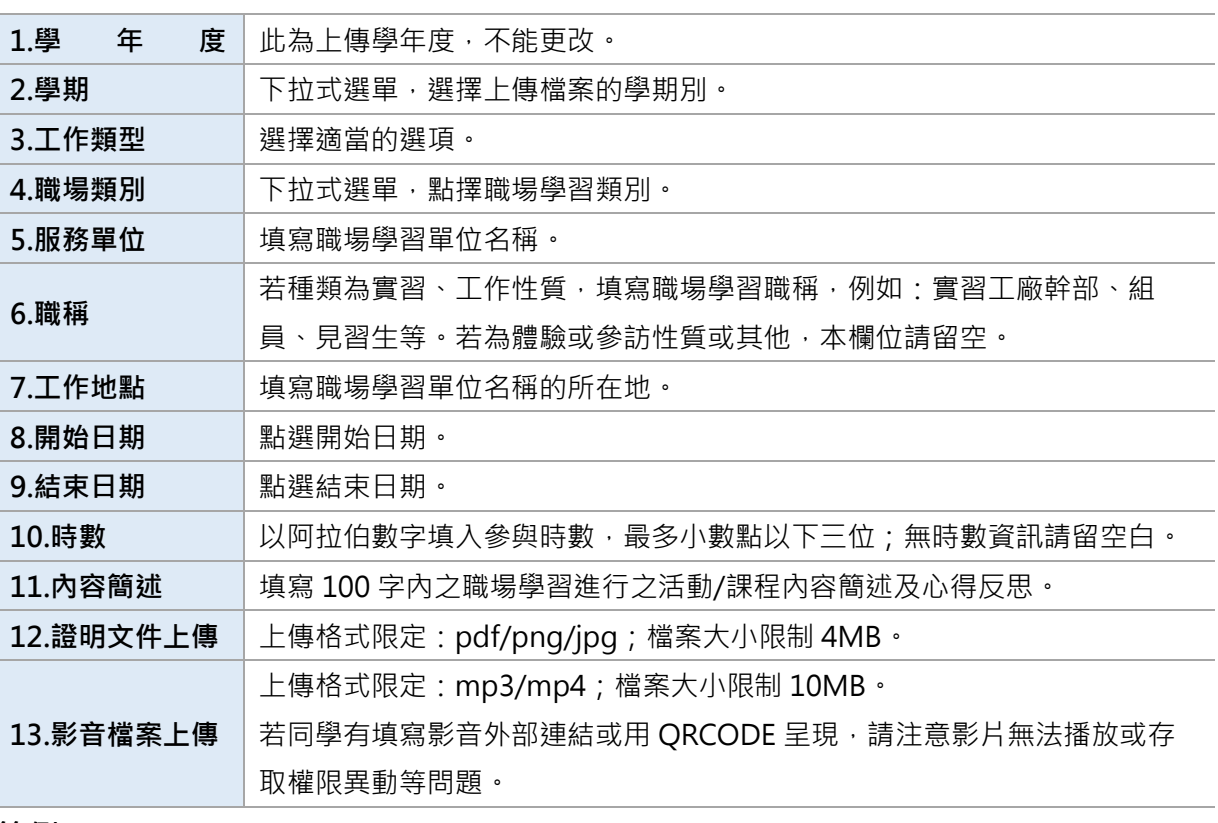

### **範例:**

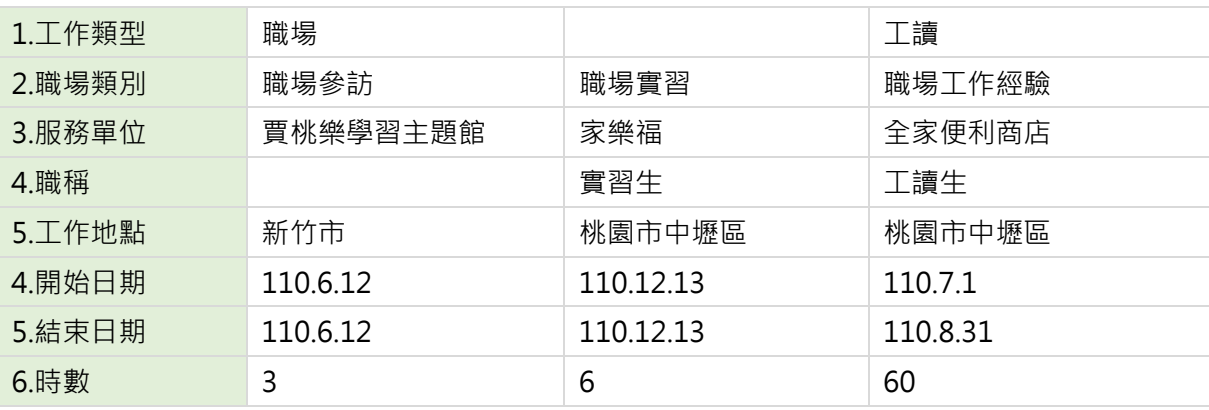

### **彈性學習時間紀錄 填寫說明**

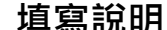

**1.學 年 度** 此為上傳學年度,不能更改。

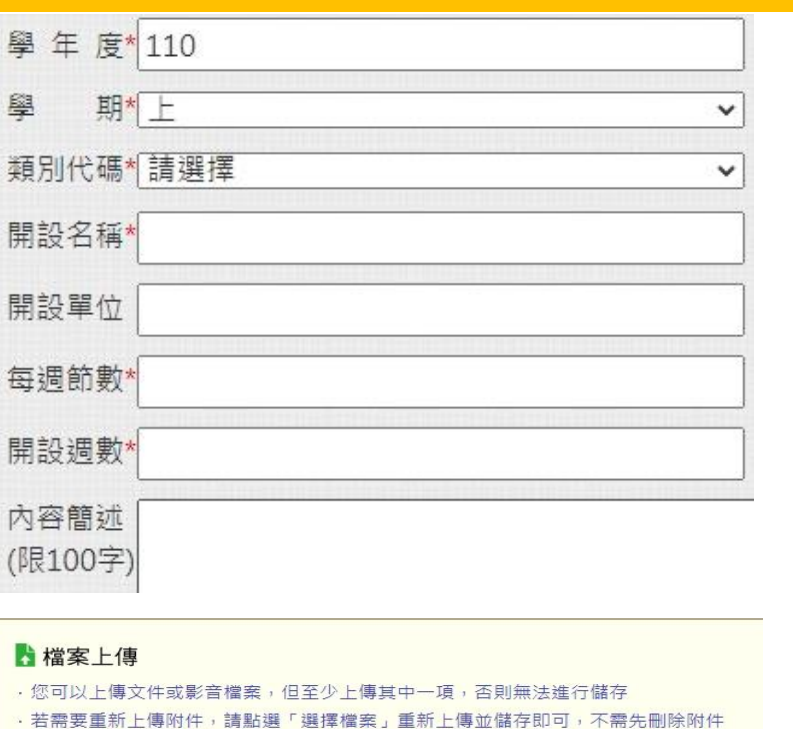

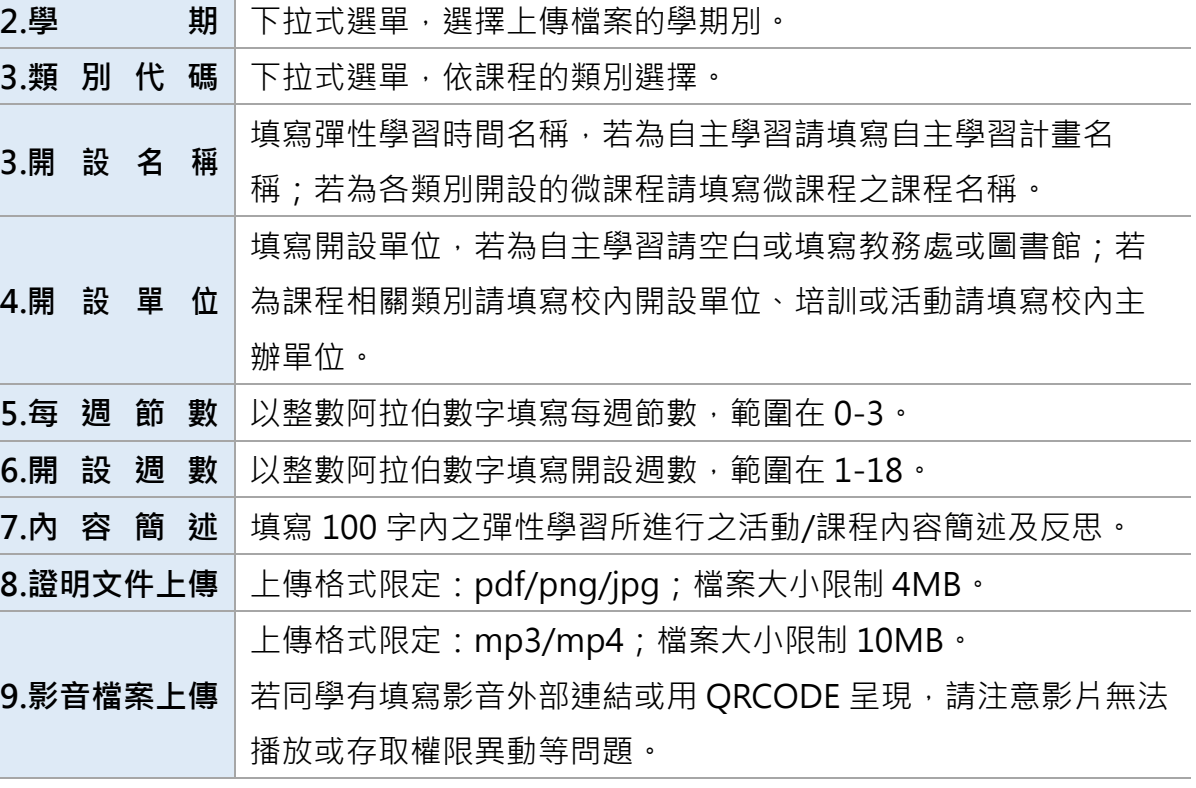

■證明文件上傳 (上傳大小限制: 4MB, 格式限制: .pdf、.png、.jpg) 選擇檔案 未選擇任何檔案

, 當您上傳影音檔案後, 您可在「影音外部連結」中附上另外高畫質(音質)影音檔的連結

■影音檔案上傳 (上傳大小限制:10MB,格式限制:.mp3、.mp4) 選擇檔案 未選擇任何檔案

■影音外部連結

· 我有Word文件, 如何另存為 PDF?

**範例:**109 學年度及 110 學年度第一學期彈性學習時間所開設內容如下頁。

## **110學年度第一學期**

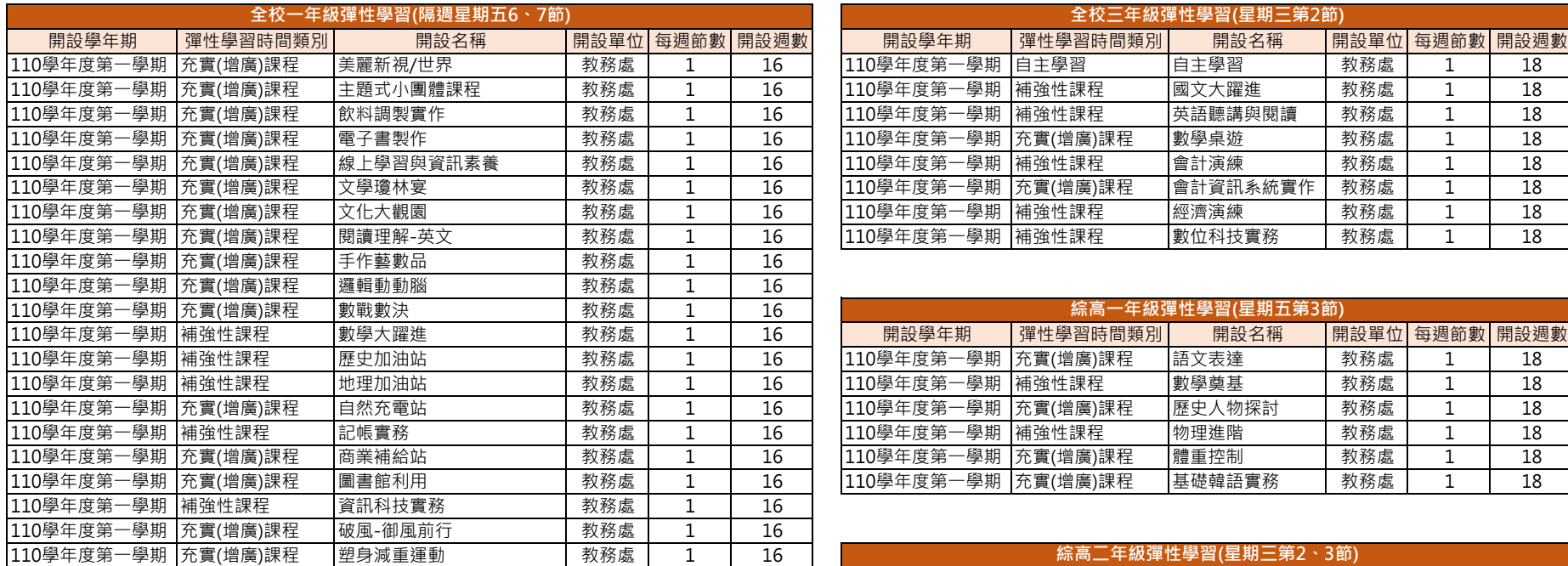

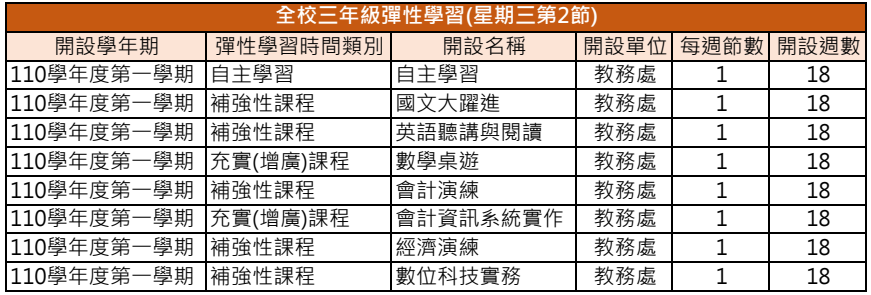

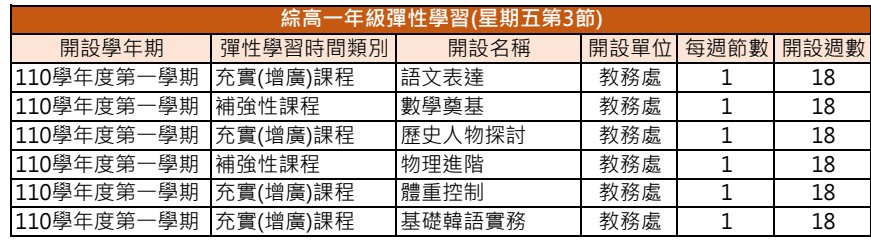

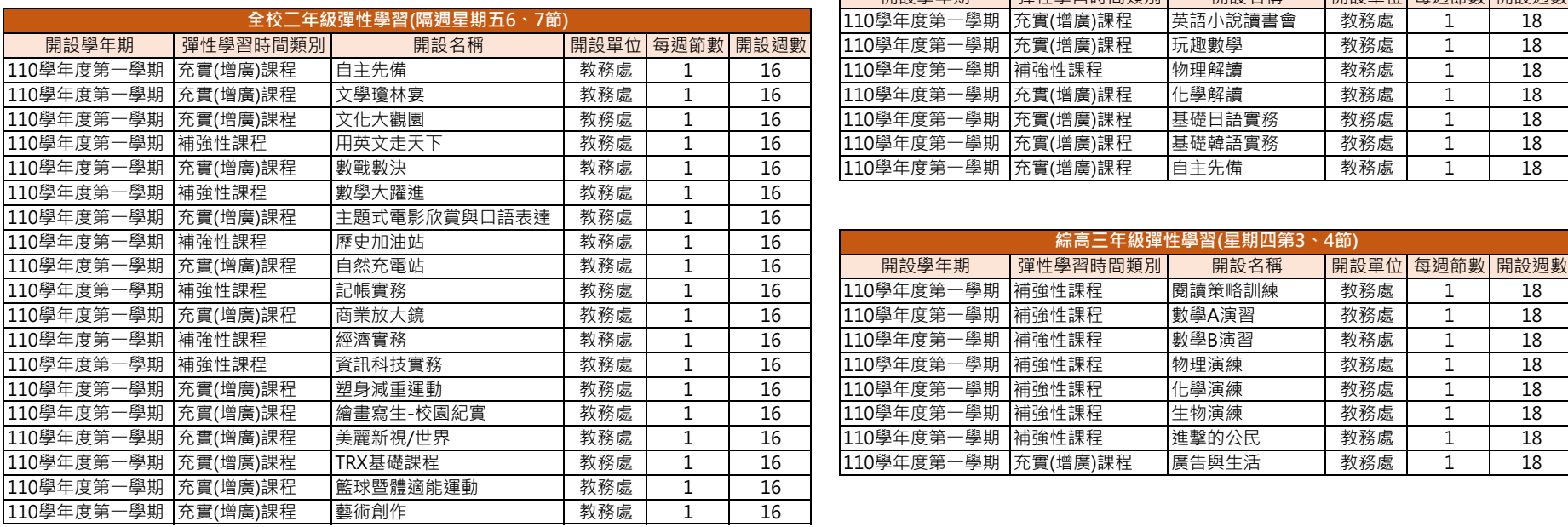

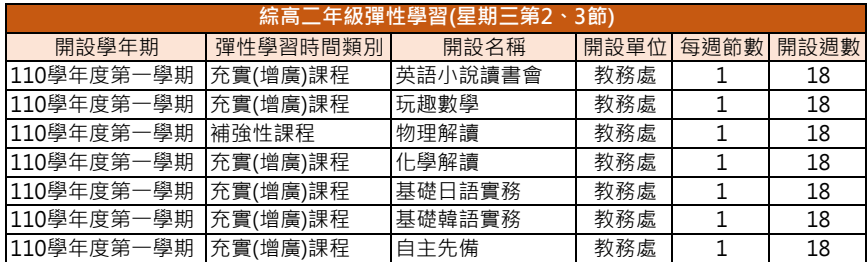

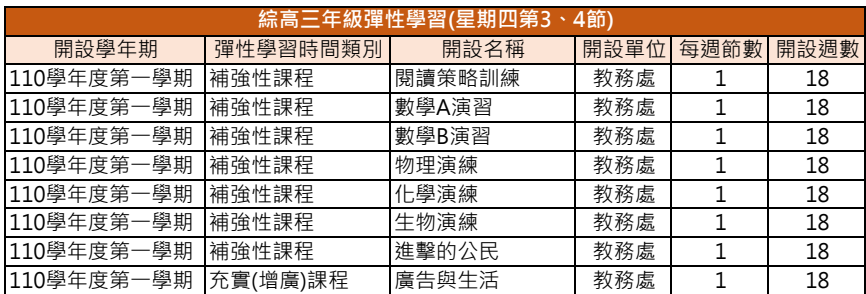

### **109學年度第二學期**

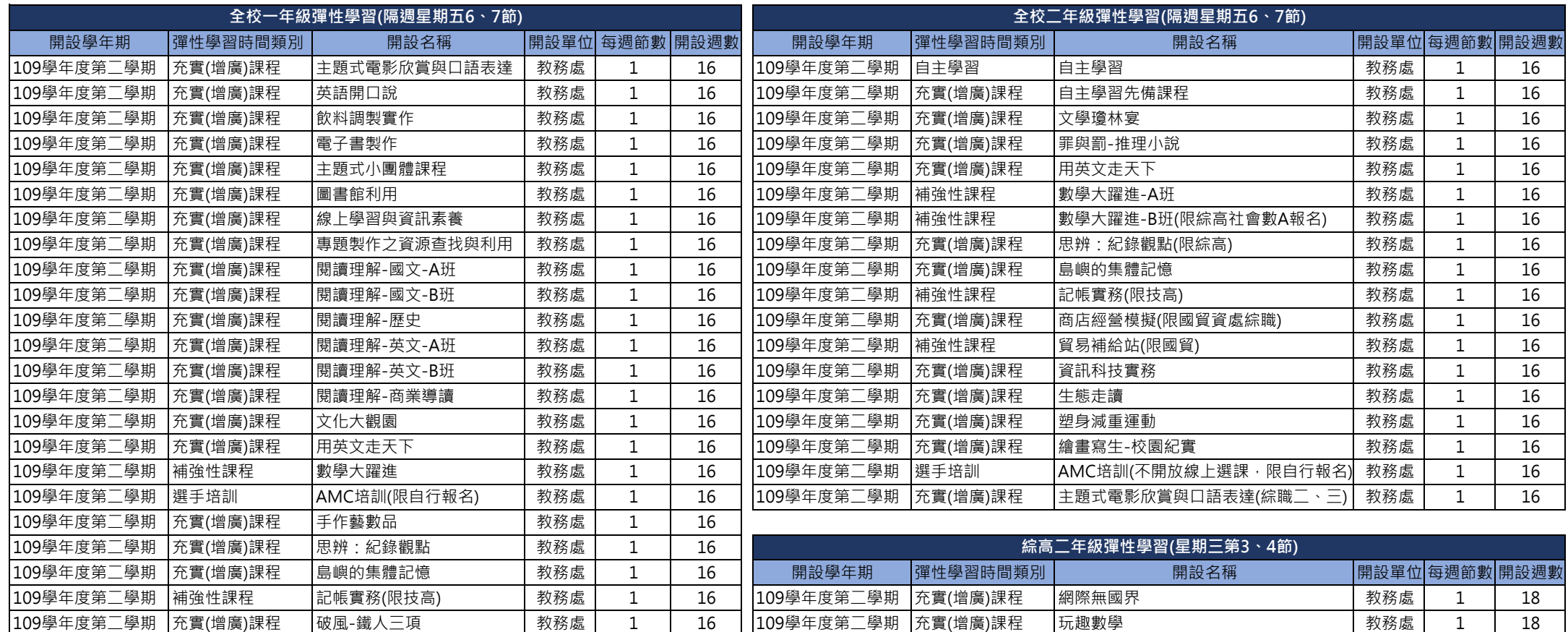

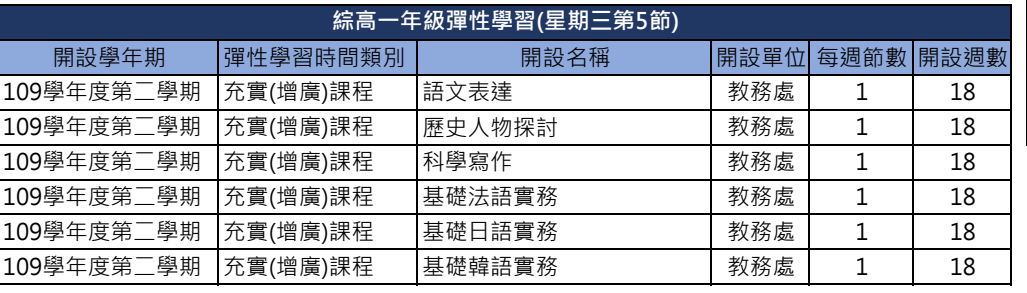

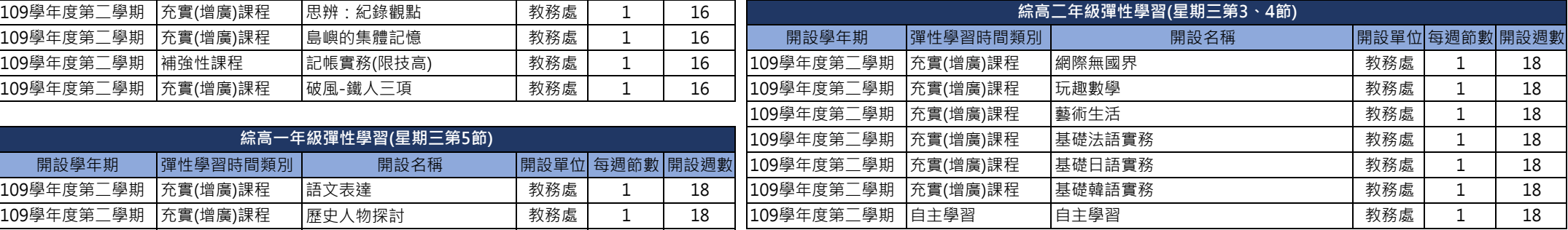

## **109學年度第一學期**

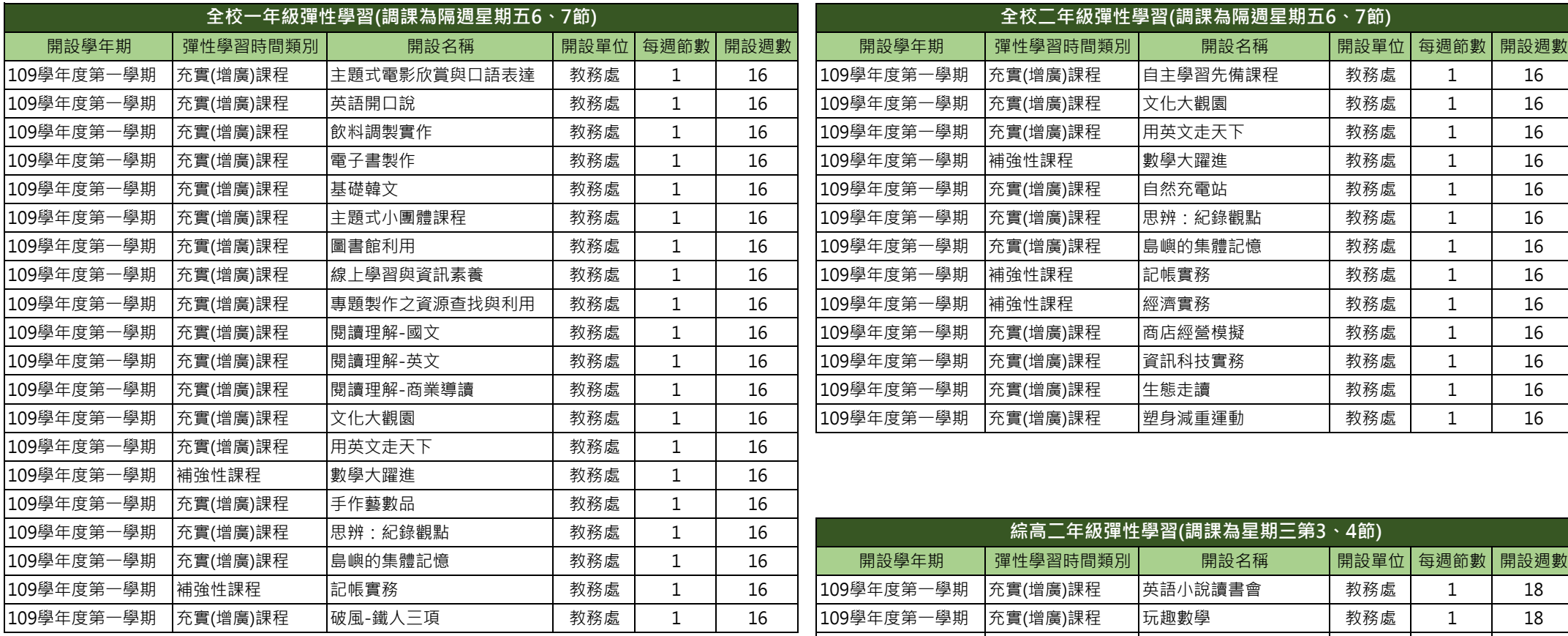

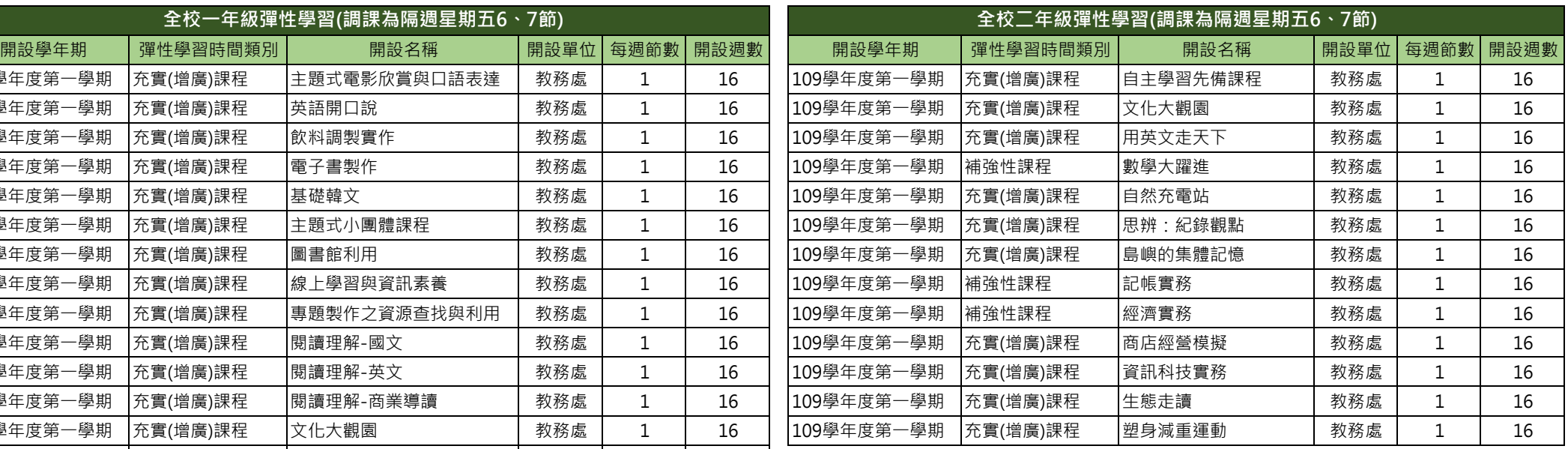

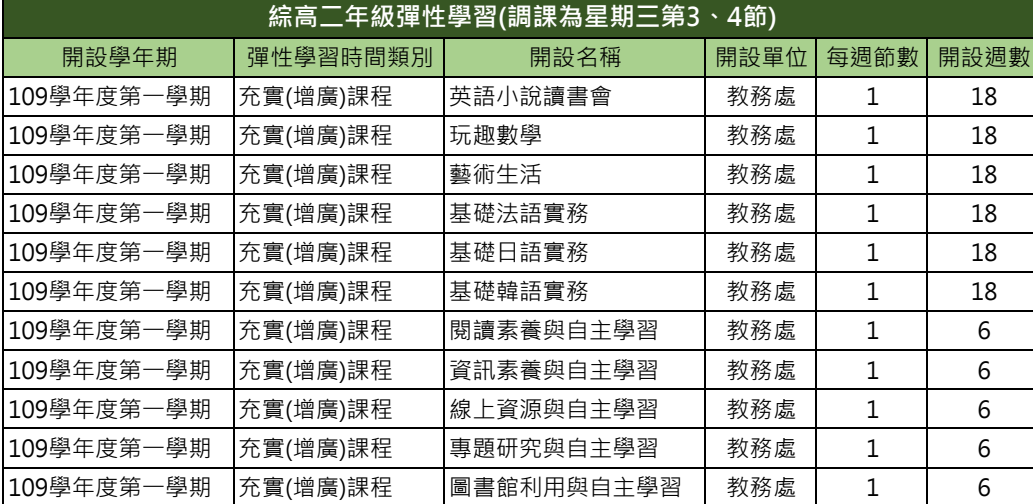

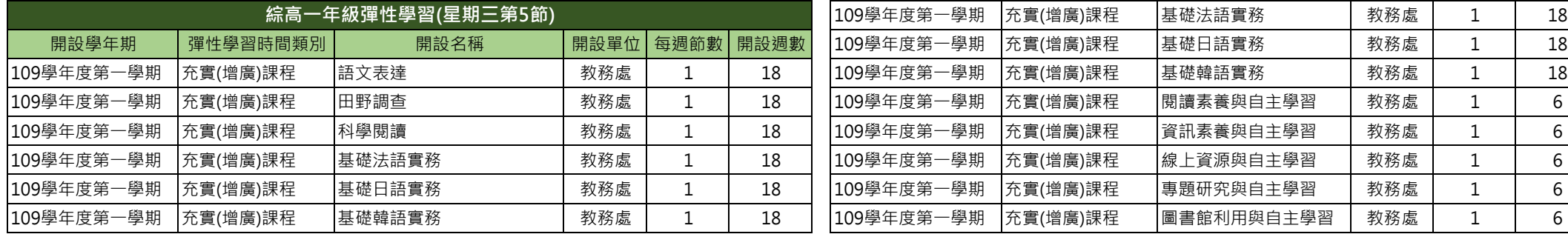

## ■體活動時間紀錄 填寫說明

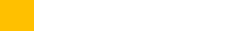

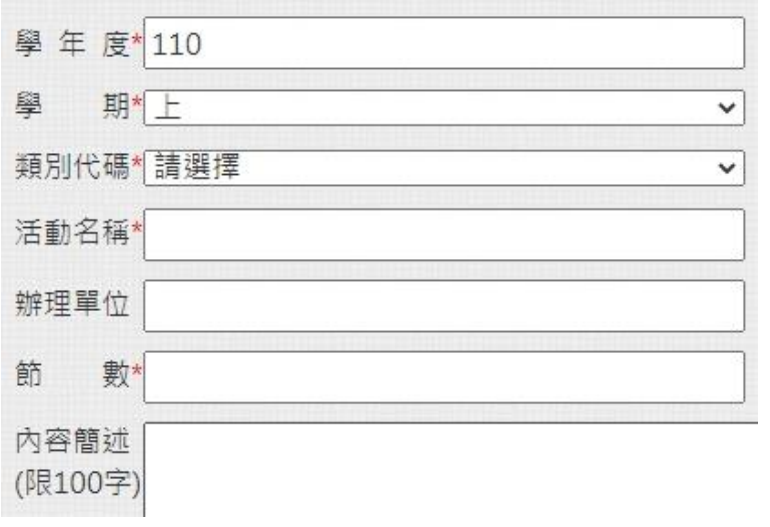

#### ■檔案上傳

,您可以上傳文件或影音檔案,但至少上傳其中一項,否則無法進行儲存

- ·若需要重新上傳附件,請點選「選擇檔案」重新上傳並儲存即可,不需先刪除附件
- ,當您上傳影音檔案後,您可在「影音外部連結」中附上另外高畫質(音質)影音檔的連結

· 我有Word文件, 如何另存為 PDF?

■證明文件上傳 (上傳大小限制: 4MB, 格式限制: .pdf、.png、.jpg) 選擇檔案 未選擇任何檔案 ■影音檔案上傳 (上傳大小限制:10MB,格式限制:.mp3、.mp4) 選擇檔案 未選擇任何檔案

2影音外部連結

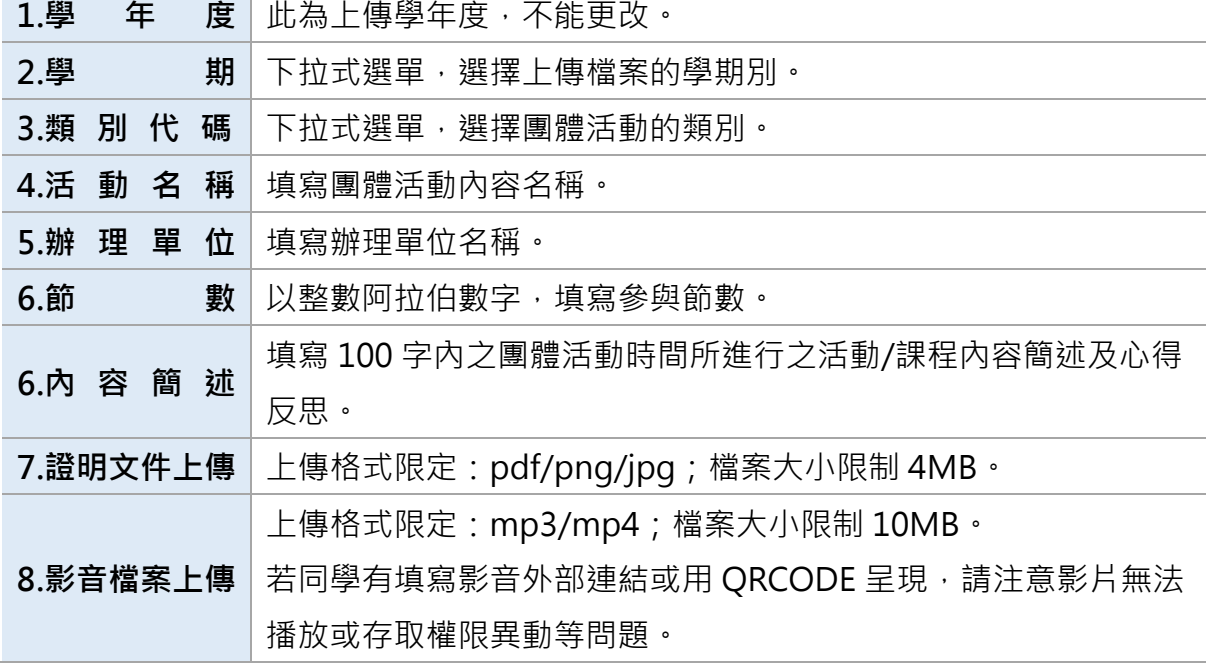

**範例:**

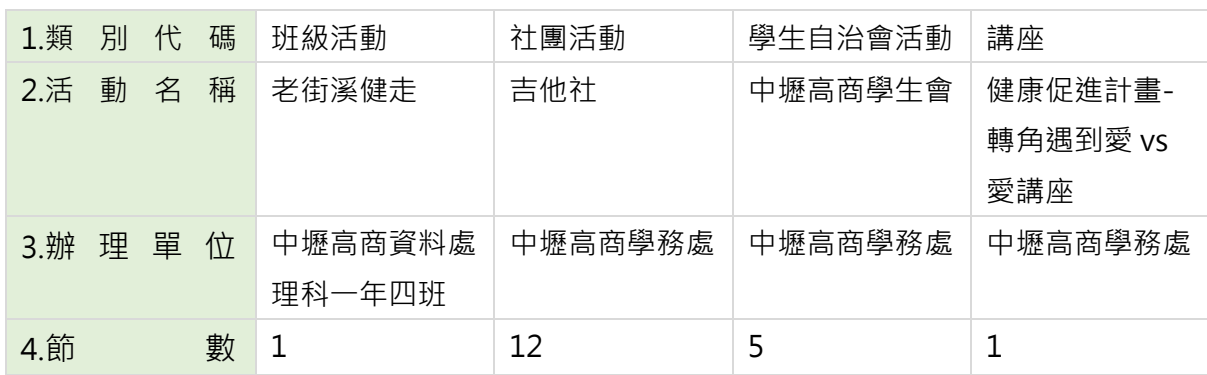

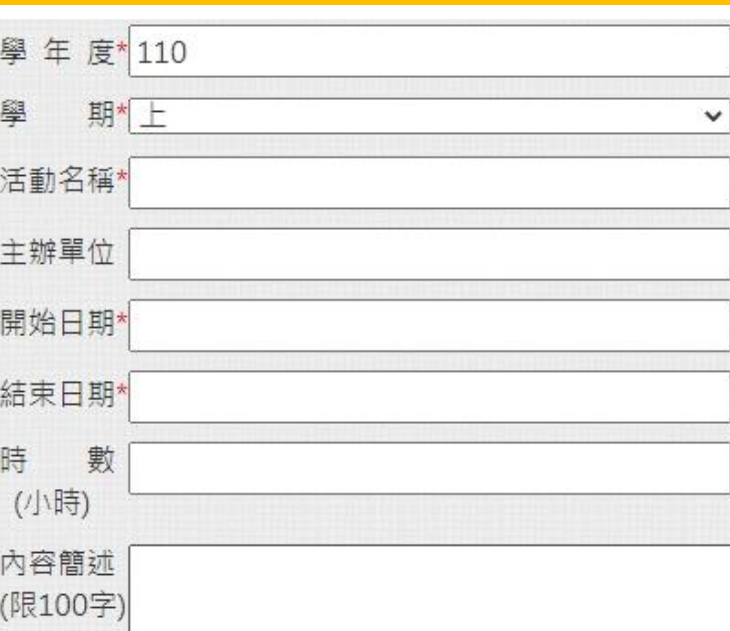

#### ☆檔案上傳

- ·您可以上傳文件或影音檔案,但至少上傳其中一項,否則無法進行儲存
- ·若需要重新上傳附件,請點選「選擇檔案」重新上傳並儲存即可,不需先刪除附件
- <mark>,當您上傳影音檔案後,您可在「影音外部連結」中附上另外高畫質(音質)影音檔的連結</mark>
- · 我有Word文件, 如何另存為 PDF?

自證明文件上傳 (上傳大小限制: 4MB, 格式限制: .pdf、.png、.jpg) 選擇檔案 未選擇任何檔案

■影音檔案上傳 (上傳大小限制: 10MB, 格式限制: .mp3, .mp4) 選擇檔案 未選擇任何檔案

■影音外部連結

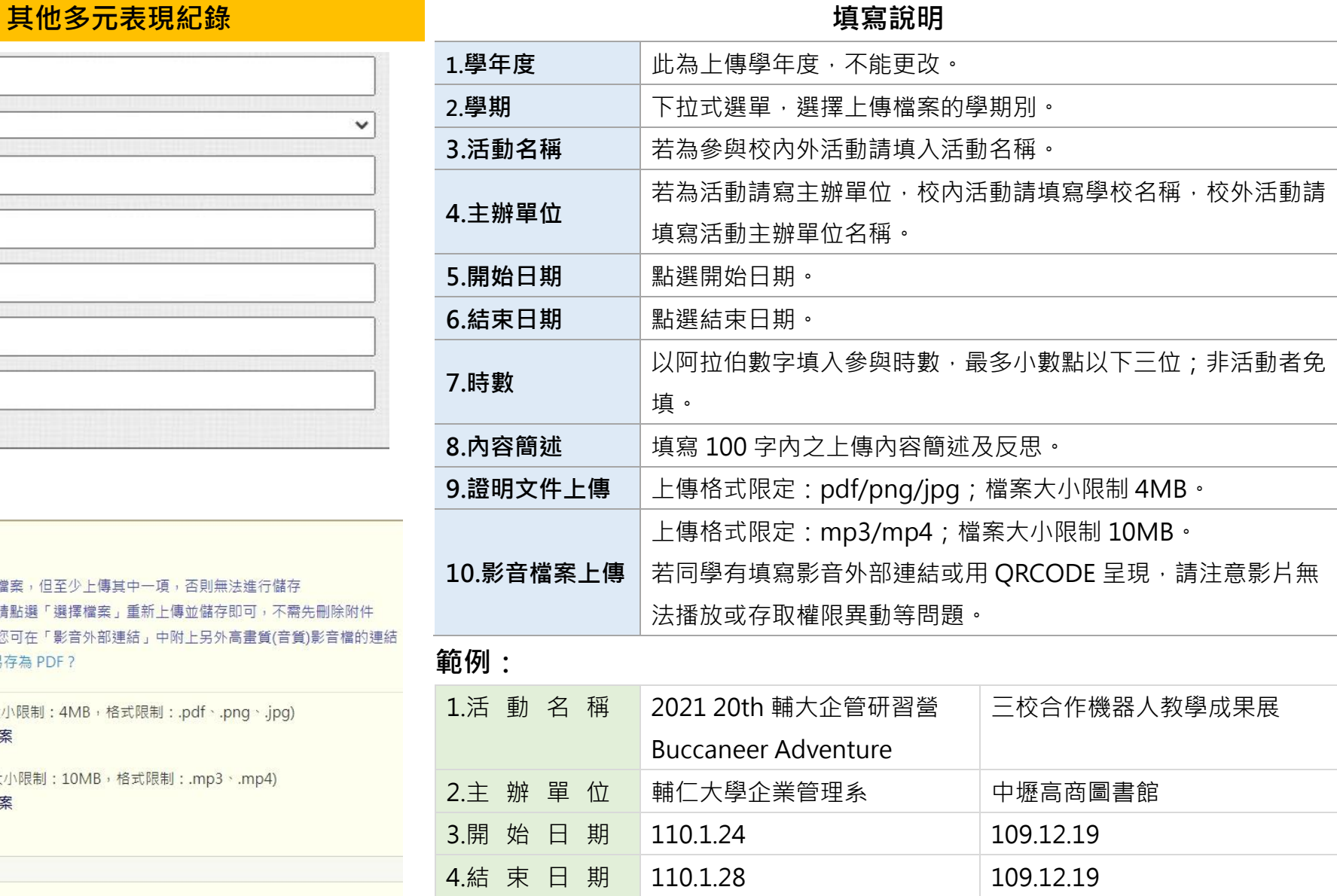

5.時 數 30 4

### **大學及技專校院先修課程紀錄 填寫說明**

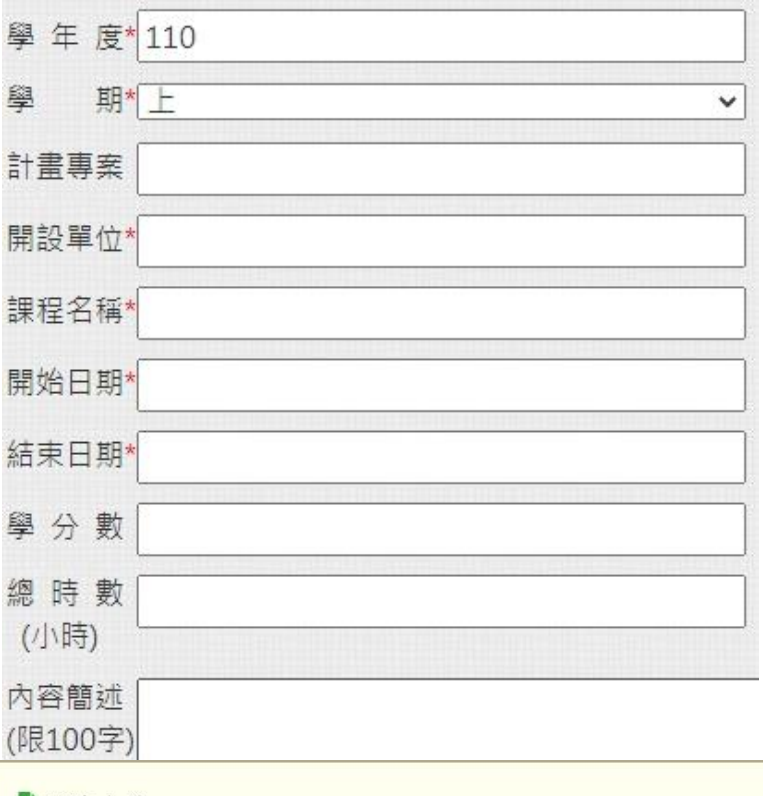

#### ☆檔案上傳

,您可以上傳文件或影音檔案,但至少上傳其中一項,否則無法進行儲存 ·若需要重新上傳附件,請點選「選擇檔案」重新上傳並儲存即可,不需先刪除附件 ,當您上傳影音檔案後,您可在「影音外部連結」中附上另外高畫質(音質)影音檔的連結 · 我有Word文件, 如何另存為 PDF? 自證明文件上傳 (上傳大小限制:4MB,格式限制:.pdf、.png、.jpg) 選擇檔案 未選擇任何檔案 ■影音檔案上傳 (上傳大小限制:10MB,格式限制:.mp3、.mp4) 選擇檔案 未選擇任何檔案 2影音外部連結

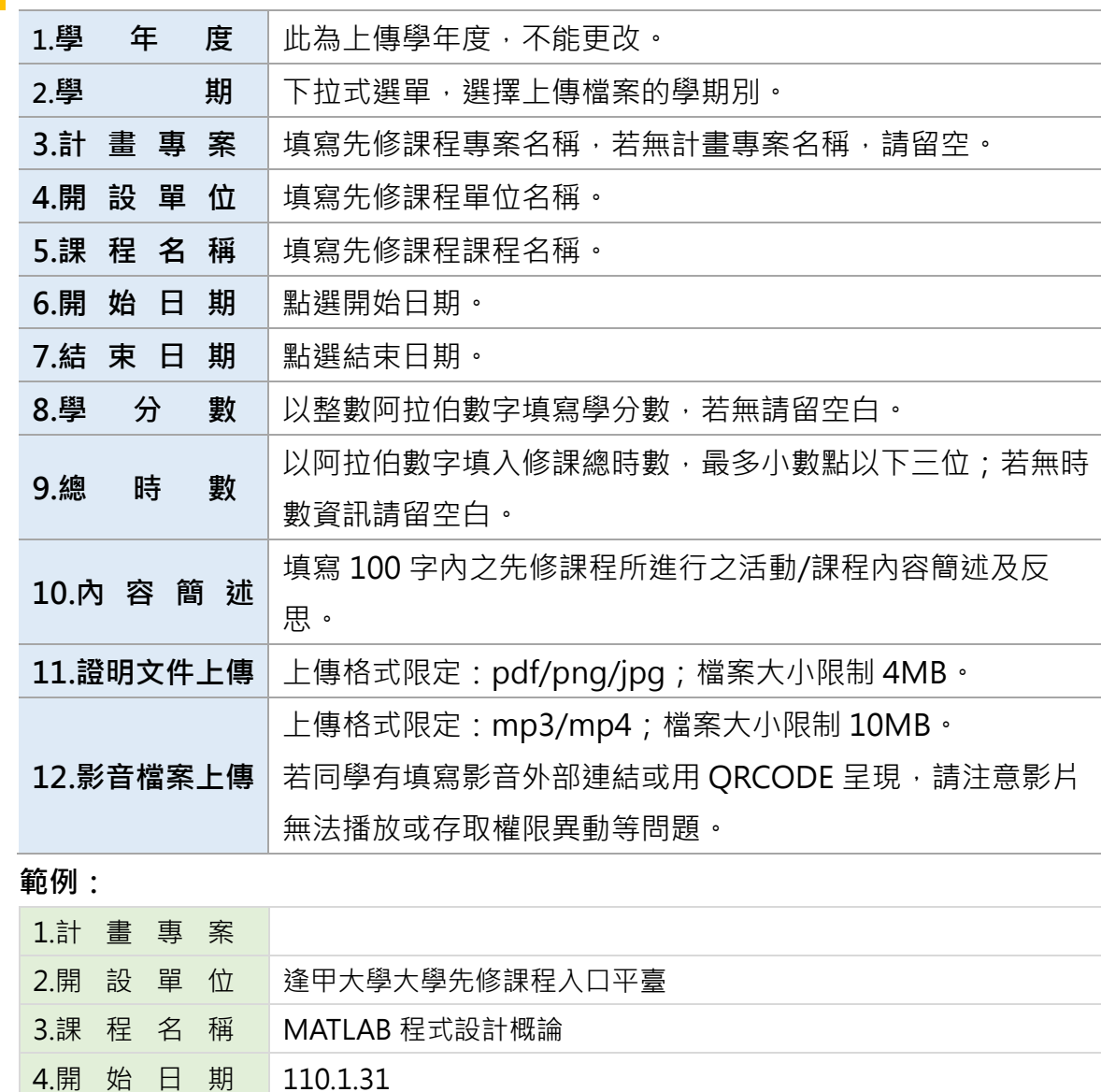

5.結 束 日 期 110.2.1

7.總 時 數 16

6.學 分 數

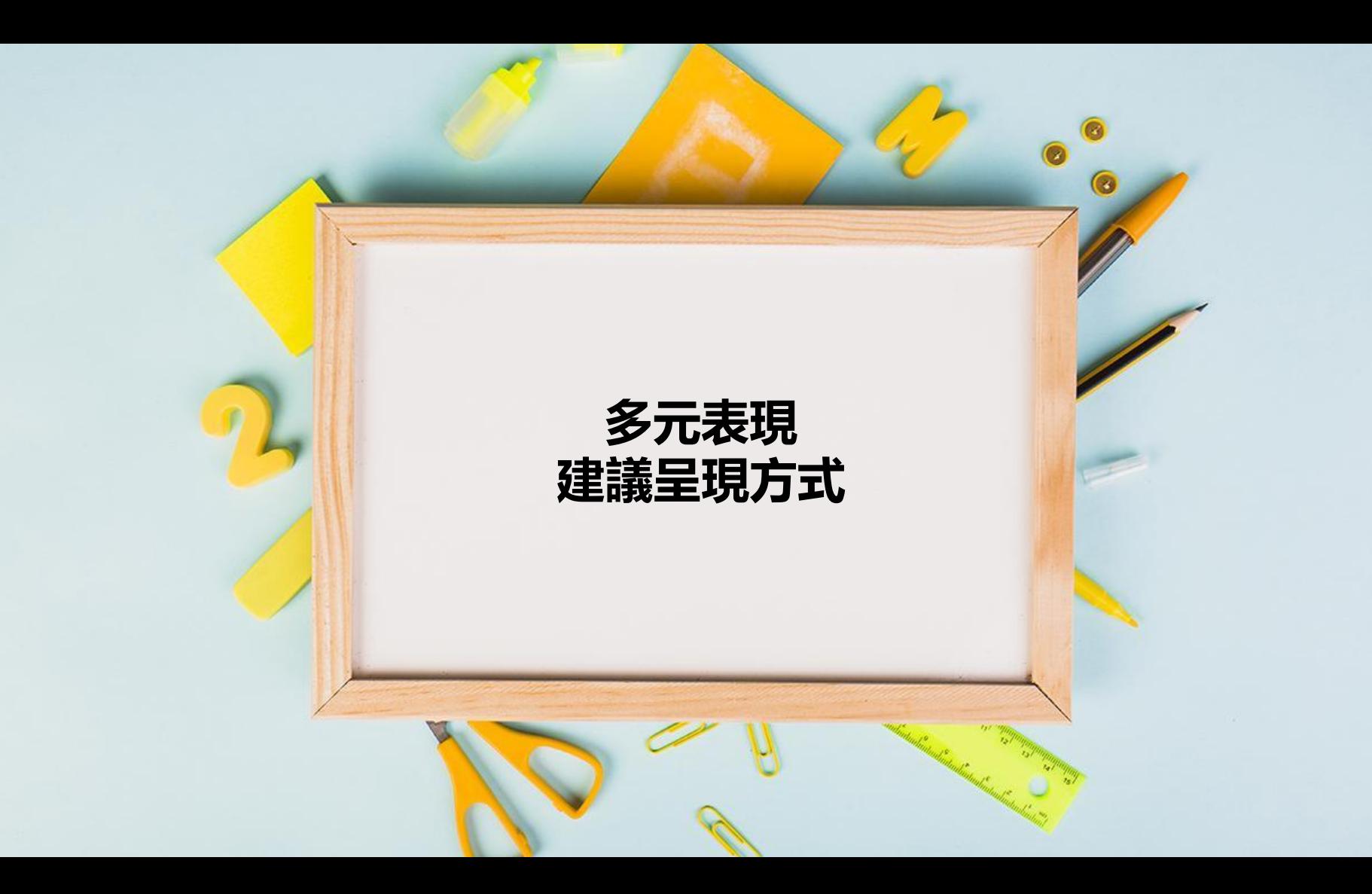

# **100字簡述填寫位置**

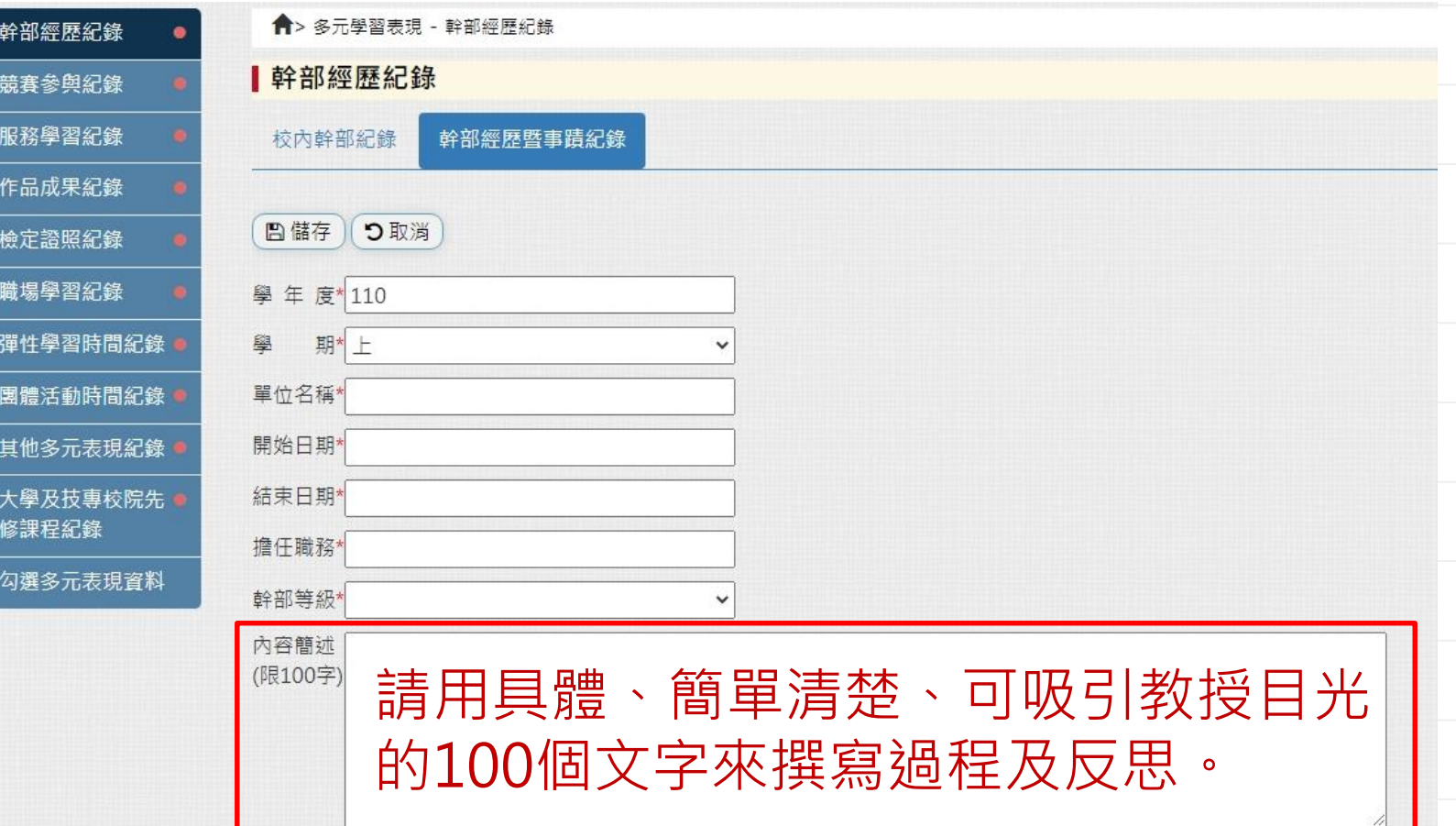

# **多元表現100個字簡述參考架構**

**透過/藉由○○○單元/課程/活動/作品/事件/經歷**

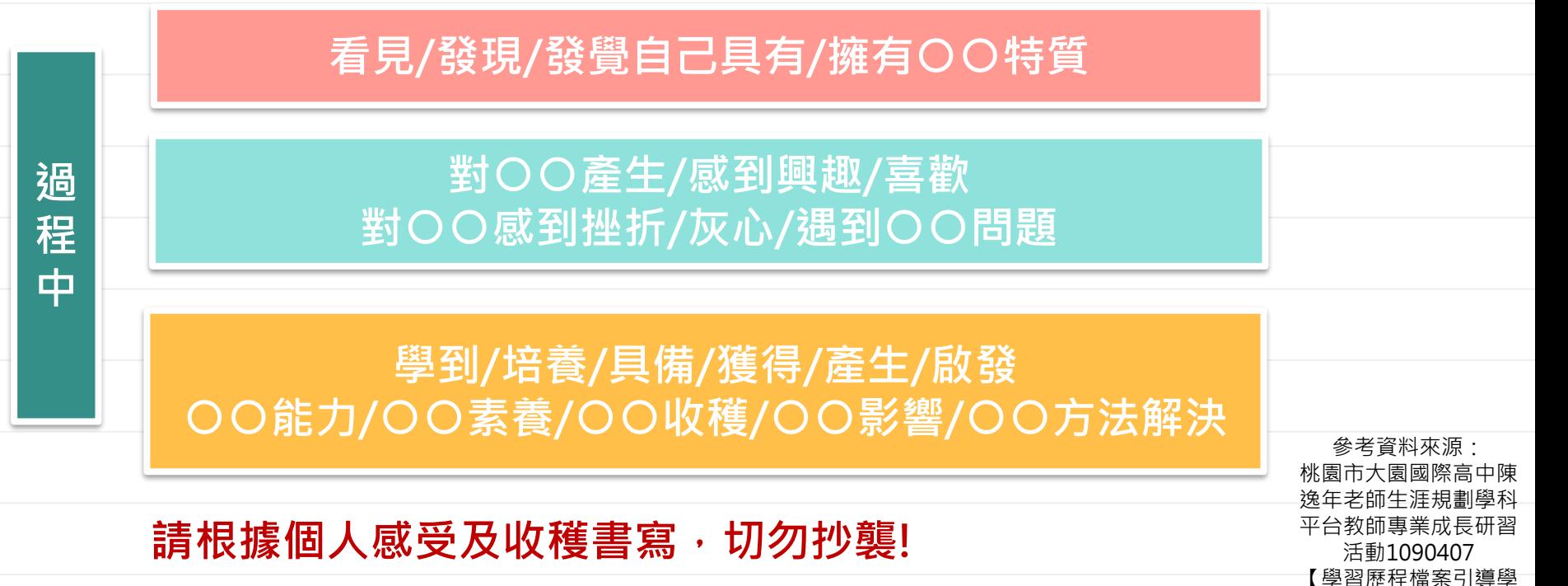

生學習定向 】

# **多元表現呈現方式**

桃園市立中壢商業高級中等學校『○○』多元表現。

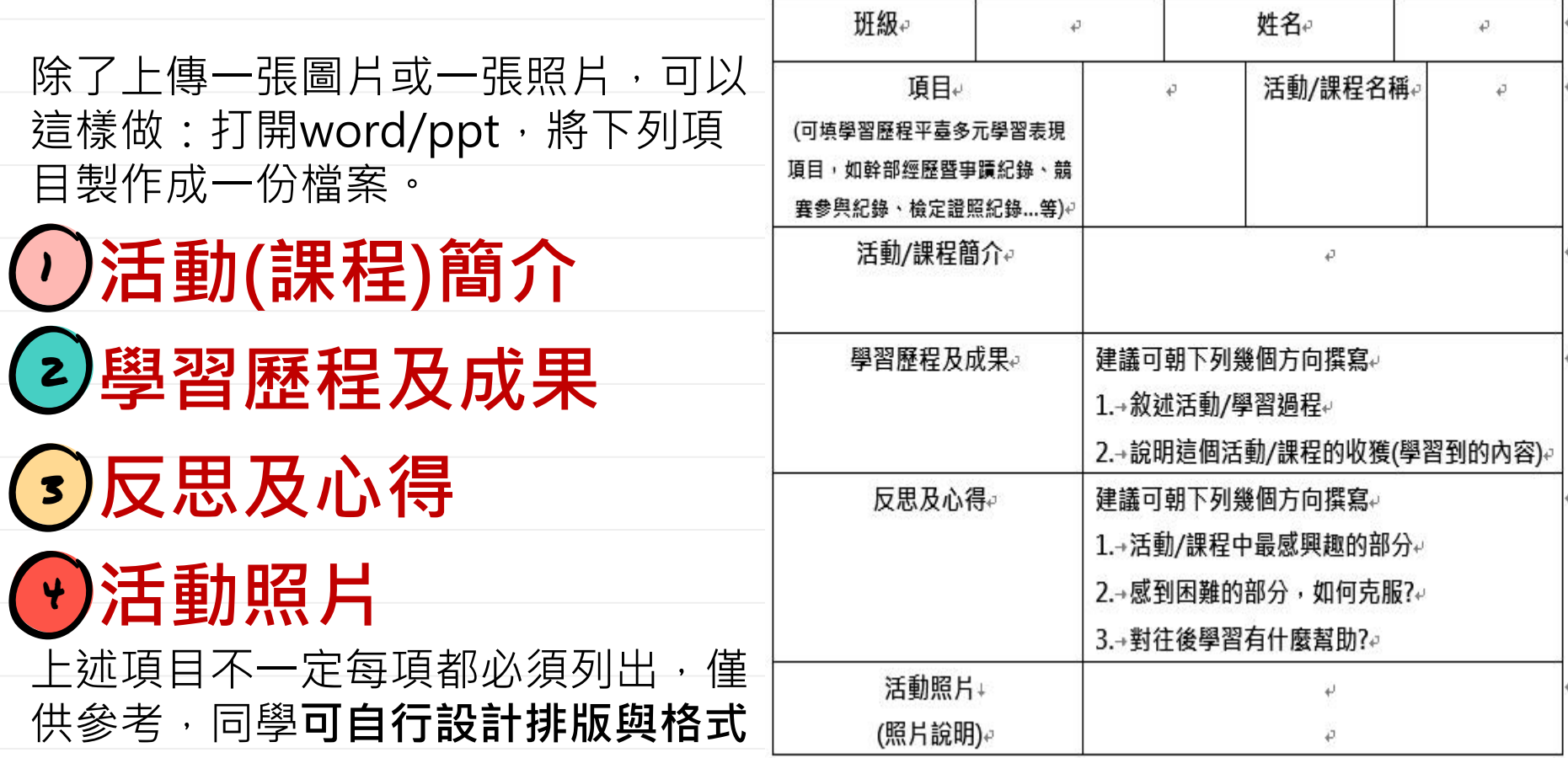

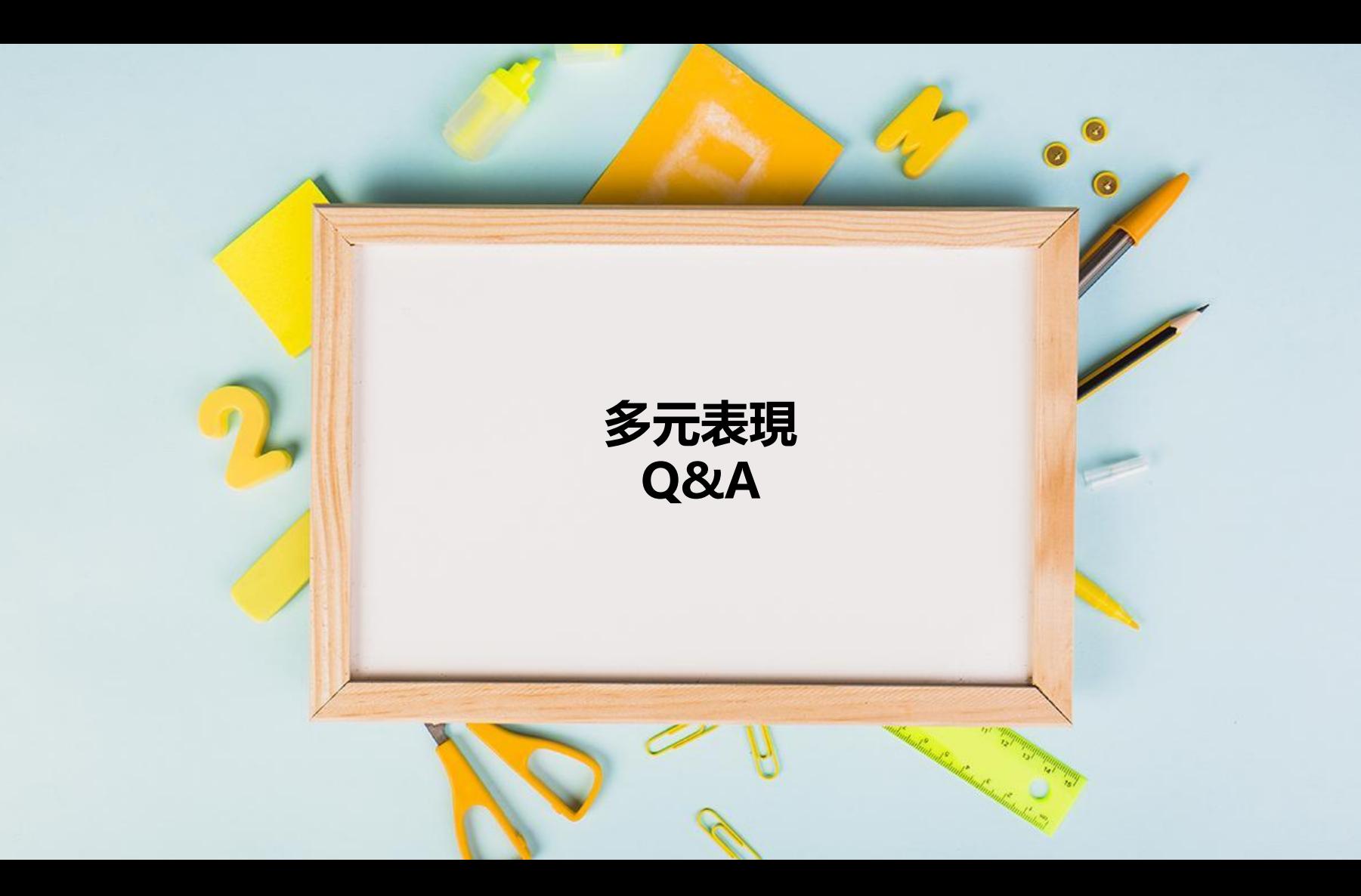

# Q1:多元學習表現是分學期還是分學年上傳,件數為何?

A1: 多元學習表現每學年校內至多可上傳20件(不分上、下學 期),不須經由任課教師認證,每學年勾選10件至中央資料庫。

Q2:上傳檔案的格式和大小有規定嗎?

A2:有,每件的格式可分為文件檔(PDF/JPG/PNG),大小 為4MB以內或影音檔(MP3/MP4),大小為10MB以內, 還可以放影音檔的連結位置 (有上傳影音檔後才可以填寫 連結位置)。**同學須注意影音檔、連結位置或qrcode可能 發生影片無法播放或存取權限異動等問題。**

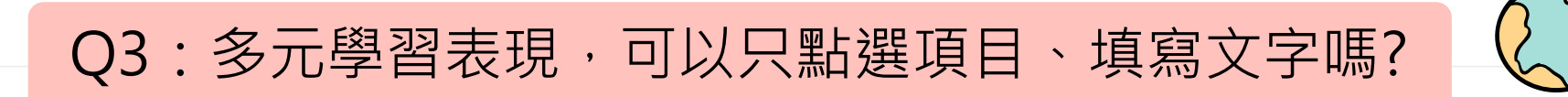

A3:不行!必須要上傳一份證明文件或影音檔案才算新增一件。

Q4:一年級時的多元表現,到二年級或三年級可以再上傳嗎?

A4:可以!不限上傳學年度,但只限學生高中就學期間取 得之多元表現。

Q5:校級、班級和社團幹部學校已上傳,那還可以再填寫嗎?

A5:若同學擔任幹部時有心得、證明、特殊事蹟想讓學習歷 程更完整,可在多元表現裡的幹部經歷暨事蹟紀錄自行填寫。

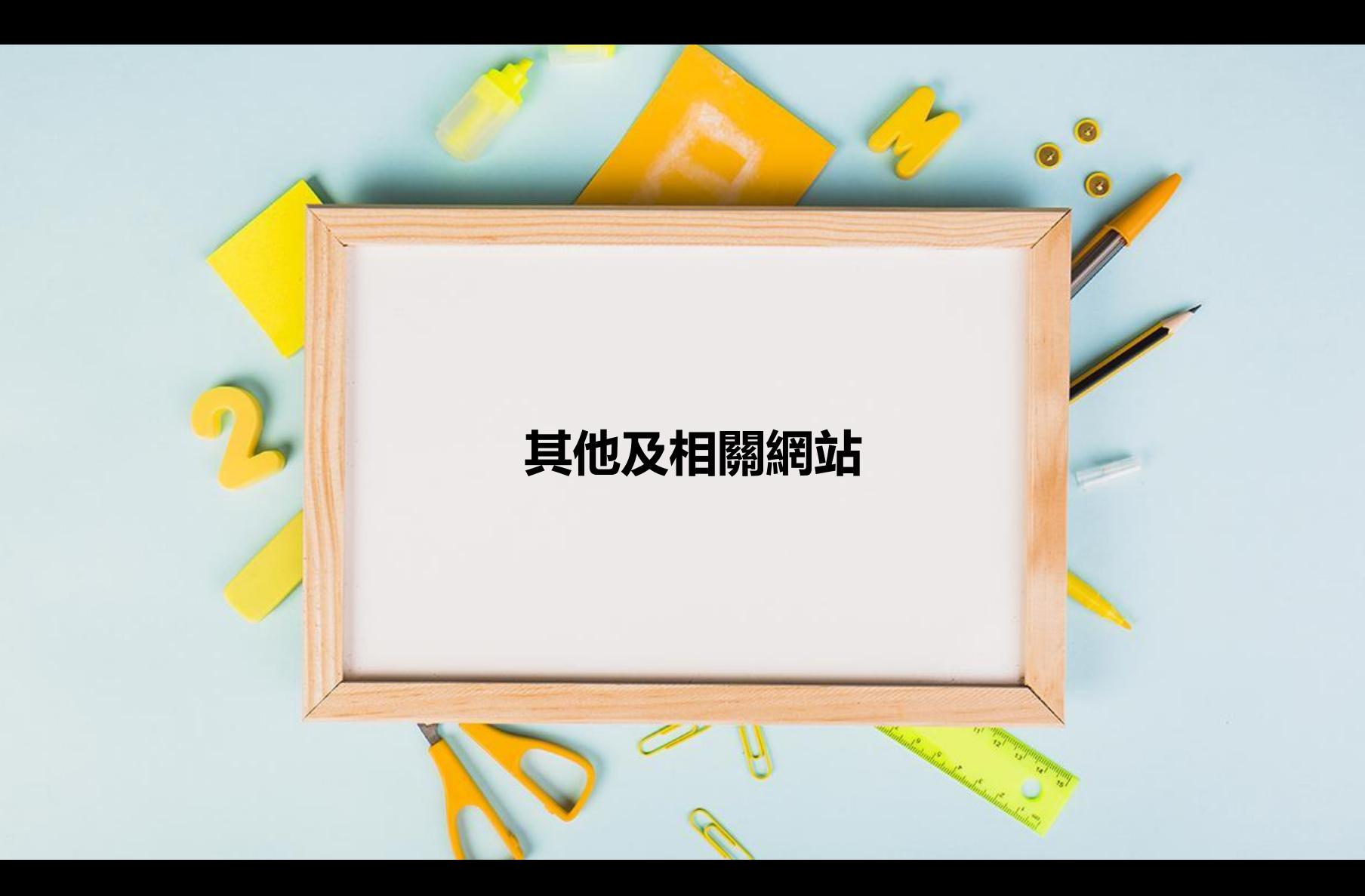

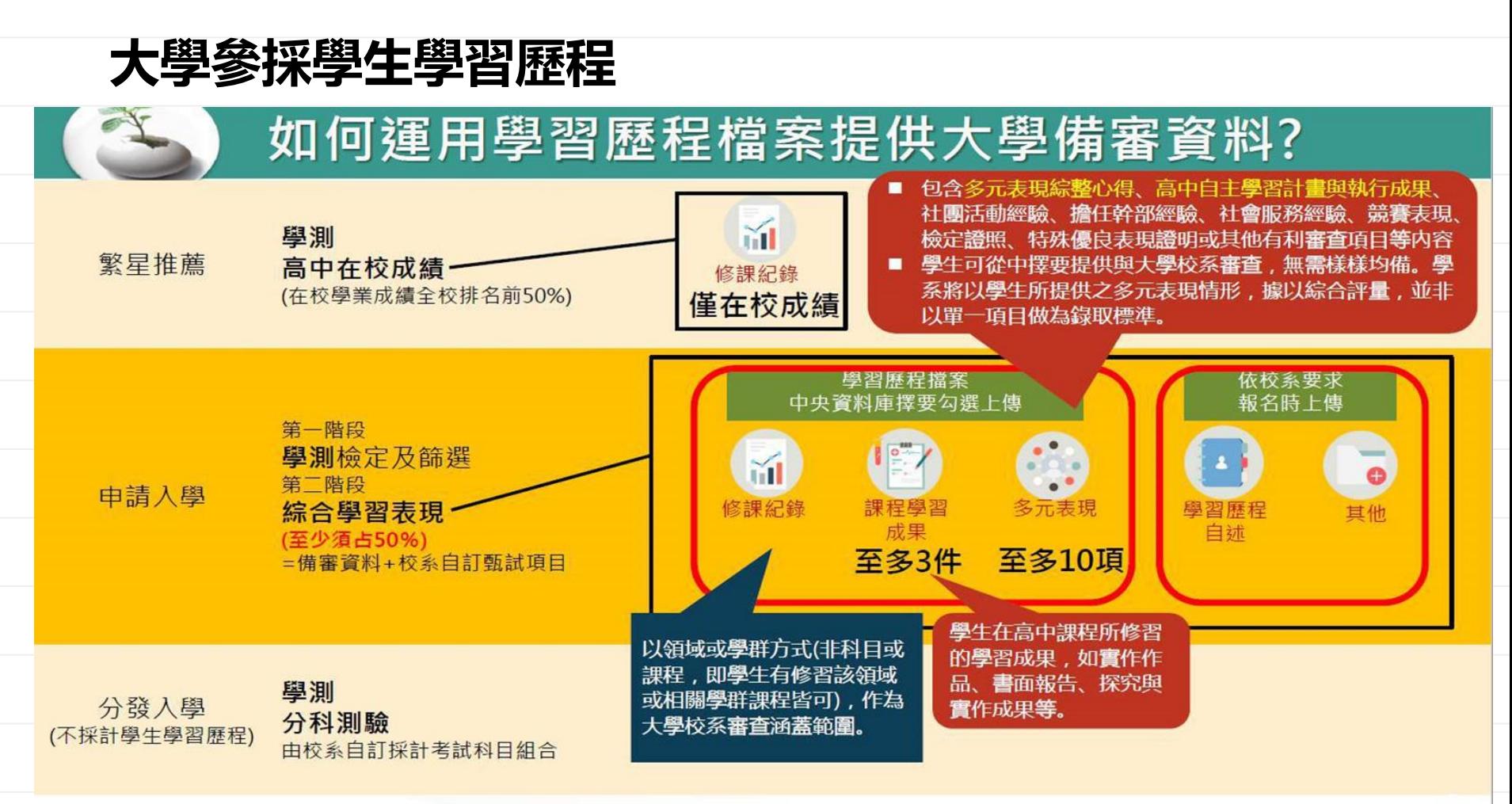

# **技專校院參採學生學習歷程**

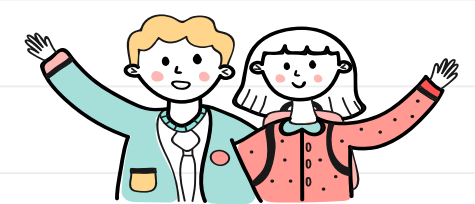

● 學生除可從學習歷程中央資料庫勾選檔案上傳外,聯合會也保留上傳PDF檔案的管道 供學生運用。

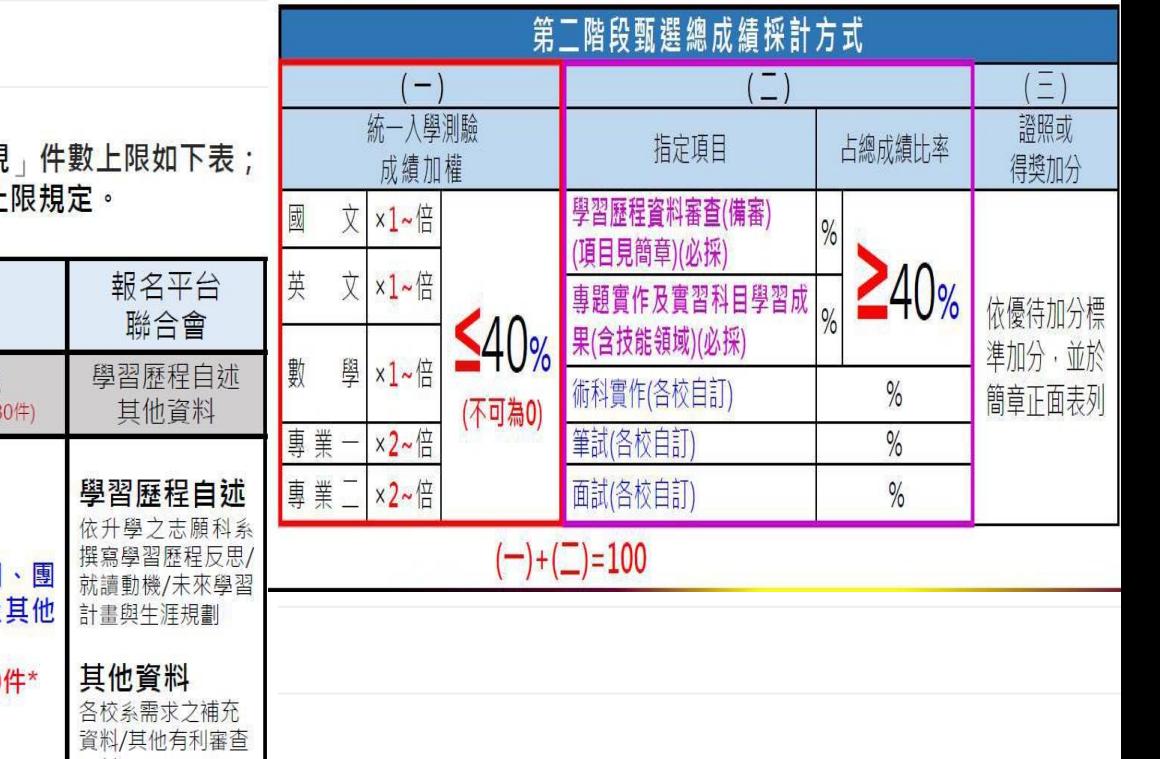

● 備審資料參採學生學習歷程的「課程學習成果」及「多元表現」件數上限如下表; 備審資料可上傳不同內容給不同報考校系,惟仍需遵守件數上限規定。

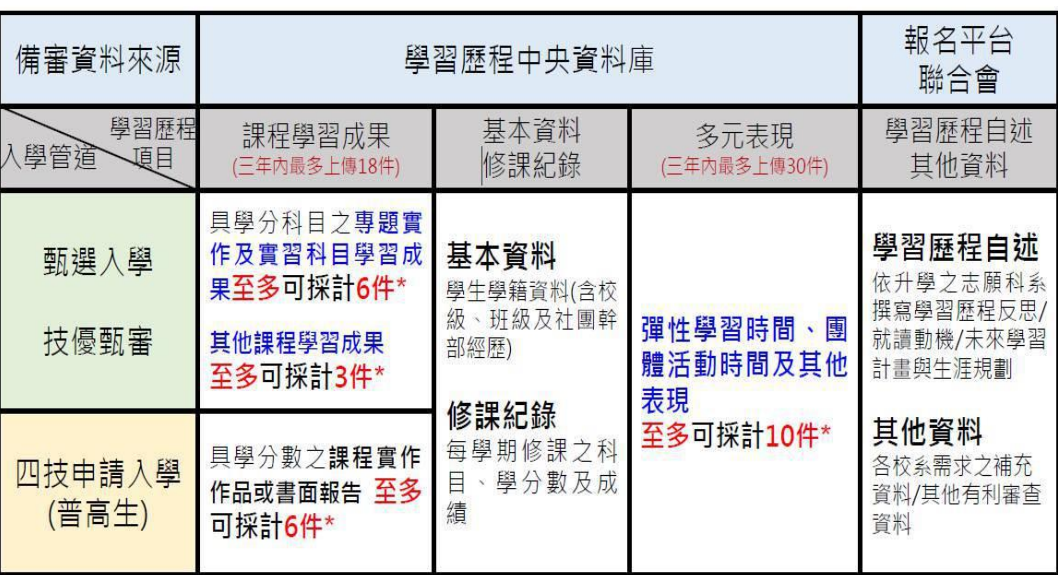

# Q1:所有的升學管道都會參採學習歷程嗎?

A1:不是。只有**大學的個人申請**和**四技二專的**  $\bigodot$ **甄選入學、技優甄審和四技申請**(**綜高生)**會採計。 Q2:所有我勾選至中央資料庫的件數,都會給招生學校嗎? A2:不是。各大專校院均有設定參採的內容及件數。 **大學**:**課程學習成果**至多**3件**/**多元表現**至多**10件**。 **技專**:**課程學習成果**至多**9件**,其中專題實作及實習科目學習 成果(必採)至多採計6件、其他課程學習成果(選採)至多採計3 件/**多元表現**至多**10件**。 **各大專校院參採學習歷程項目及內容: [大學](http://www.jbcrc.edu.tw/learn1.html)/[四技二專](https://www.techadmi.edu.tw/111new/apply/)**

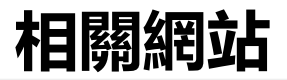

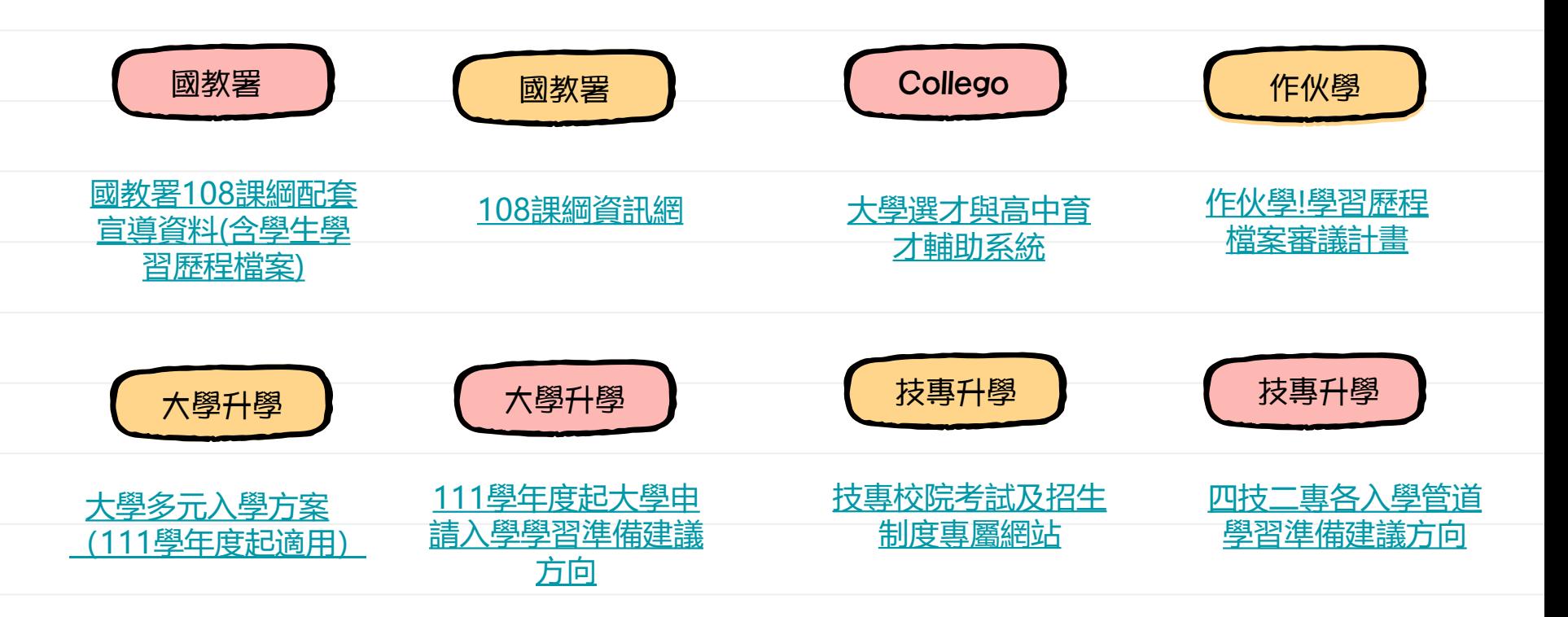